# ❑ Používanie tlačidla INFO (súčasný a budúci sprievodca)

Displej identifikuje aktuálny kanál a stav určitých audio-video nastavení. Súčasný a budúci sprievodca uvádza informácie o dennom TV programe pre každý kanál podľa vysielacích časov.

- $\mathbb{Z}$  Keď stlačíte tlačidlo INFO, v hornej časti obrazovky sa zobrazí riadok s informáciami o kanáloch. Ak potom stlačíte tlačidlo **ENTER**<sub>3</sub>, zobrazia sa podrobnosti o programe.
	- Ak chcete počas sledovania aktuálneho kanálu zobraziť informácie o požadovanom programe, posúvajte sa tlačidlami ◄, ►.
	- Ak chcete zobraziť informácie o iných kanáloch, posúvajte sa tlačidlami ▲, ▼.

▶

# ❑ Uloženie kanálov do pamäte

# **Anténa**

### $\mathbb{F}_{\mathbb{D}}$  MENU $\mathbb{F} \to V$ ysielanie  $\to$  Anténa  $\to$  ENTER  $\mathbb{F}_{\mathbb{F}}$

Pred začatím ukladania dostupných kanálov do pamäte televízora musíte určiť typ zdroja signálu, ktorý je pripojený k televízoru.

## ■ Automatické ladenie

(v závislosti od krajiny)

#### $\mathbb{F}_{\mathbb{D}}$  MENU $\mathbb{F}$  → Vysielanie → Automatické ladenie → ENTER $\mathbb{F}$

- N Automaticky priradené čísla programov nemusia zodpovedať aktuálnym alebo požadovaným číslam programov. Ak je kanál uzamknutý, zobrazí sa okno zadávania kódu PIN.
- Automatické ladenie

◆ **A pamate.** Anténa (Terestriál./Kábel): Vyberte zdroj antény, ktorý sa má uložiť do pamäte.

> $N$  Ak vyberiete položku **Terestriál.**, automaticky sa vyhľadá kanál a uloží sa do televízora.

Typ kanála (Digitálny a Analógový/Digitálny/Analógový): Vyberte zdroj kanála, ktorý sa má uložiť do pamäte.

Usporiadanie kanálov (v závislosti od krajiny): Vyberte typ poradia kanálov.

## Pri výbere možnosti Kábel → Digitálny a Analógový, Digitálny alebo Analógový

- Výber operátora (v závislosti od krajiny): Vyberie poskytovateľa káblových služieb.
- Režim vyhľad.: Vyhľadáva všetky kanály s aktívne vysielajúcimi stanicami a ukladá ich do TV.
- ◀ ▶  $\mathbb{Z}$  Ak vyberiete položku **Rýchly**, môžete manuálne nastaviť položky Sieť, ID siete, Frekvencia, Modulácia a Prenosová rýchlosť stlačením tlačidla na diaľkovom ovládači.
	- Sieť: Vyberie režim nastavenia položky ID siete spomedzi možností Automatický a Manuálne.
		- ID siete: Keď je položka Sieť nastavená na možnosť Manuálne, môžete nastaviť položku ID siete pomocou numerických tlačidiel.
- **Frekvencia**: Zobrazí frekvenciu kanála (odlišuje sa v jednotlivých krajinách).
- Modulácia: Zobrazí dostupné hodnoty modulácie.
- Prenosová rýchlosť: Zobrazí dostupné prenosové rýchlosti.
- Mož. vyhľ. v kábl. rozv.

(v závislosti od krajiny a len pre káblové kanály)

Nastaví dodatočné možnosti vyhľadávania, ako napríklad frekvenciu a prenosovú rýchlosť pre vyhľadávanie v káblovej sieti.

**◆** *frekvenciu (odlišuje sa v jednotlivých krajinách).* Zač. frekvencia/Konečná frekvencia.: Nastavte začiatočnú a koncovú

Prenosová rýchlosť: Zobrazí dostupné prenosové rýchlosti.

Modulácia: Zobrazí dostupné hodnoty modulácie.

# ❑ Používanie ponuky kanálov

 $\mathbb{F}_{\mathbb{D}}$  MENU $\mathbb{F}$  → Vysielanie  $\rightarrow$  Zoznam kanálov  $\rightarrow$  ENTER $\mathbb{F}$ 

## Zoznam kanálov

Položka Zoznam kanálov obsahuje kanály, ktoré televízor zobrazí pri stlačení tlačidla kanála. Môžete zobraziť informácie o kanáli, Všetky, TV, Rádio, Dáta/iné, Analógový alebo Obľúbené 1 – 5.

 $\blacklozenge$   $\blacktriangleright$   $\blacktriangleright$   $\blacktriangler$ Stlačením tlačidla ► (Režim) zmeňte režim kanálov alebo stlačením tlačidla ◄ (Zoradenie) zmeňte poradie kanálov podľa čísla kanála alebo názvu v zozname.

Keď stlačíte tlačidlo **CH LIST** na diaľkovom ovládaní, okamžite sa zobrazí obrazovka Zoznam kanálov.

#### Zoradenie kanálov

**• Číslo/Názov**: Usporiada poradie kanálov podľa čísla kanála alebo jeho názvu v zozname.

#### Channel mode (Režim kanálov)

- Anténa: Prepína na možnosť Terestriál. alebo Kábel.
- Uprav obľúbené: Nastaví kanály, ktoré často sledujete, ako obľúbené.  $\mathcal{P}$  Podrobné informácie o používaní funkcie Uprav obľúbené nájdete v časti "Uprav obľúbené".
- ◆ Obľúbené 1 5: Zobrazí všetky obľúbené kanály usporiadané v max. piatich skupinách. Každá skupina má samostatnú obrazovku.

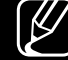

 $\mathbb{Z}$  Televízor zobrazuje položky **Obľúbené 1 – 5** len v prípade, ak ste pridali obľúbené kanály pomocou možnosti Uprav obľúbené.

- Všetky: Zobrazuje všetky momentálne dostupné kanály.
- **TV**: Zobrazuje všetky momentálne dostupné kanály TV.
- Rádio: Zobrazuje všetky aktuálne kanály rádia.
- Dáta/iné: Zobrazuje všetky momentálne dostupné MHP alebo iné kanály.
- Analógový: Zobrazuje všetky momentálne dostupné analógové kanály.

## **Sprievodca**

#### $\mathbb{R}$  MENU $\mathbb{Z}$  → Vysielanie → Sprievodca → ENTER $\mathbb{R}$

Informácie EPG (elektronický programový sprievodca) poskytujú vysielatelia. Pomocou programových plánov poskytovaných vysielateľmi môžete vopred špecifikovať programy, ktoré chcete sledovať tak, aby sa kanál v špecifikovanom čase automaticky prepol na zvolený program. Programové položky môžu byť prázdne alebo neaktuálne v závislosti od stavu kanálu.

- A Červené (Rýchla navig.): Rýchle zobrazenie televíznych programov v zozname pomocou tlačidiel ▲/▼/◄/►.
- ◀ ▶ **• B** Zelené (Kategória kanála): Vyberte typ kanálov, ktoré chcete zobraziť.
	- **c** Žlté (Manažér harmonogramu): Prechod na zoznam rezervovaných programov v položke Manažér harmonogramu.

## Manažér harmonogramu

#### $\mathbb{R}$  MENU $\mathbb{Z}$  → Vysielanie → Manažér harmonogramu → ENTER $\mathbb{R}$

Môžete nastaviť, aby sa požadovaný kanál zobrazil automaticky v stanovenom čase. Okrem toho môžete sledovať, upraviť alebo vymazať kanál, ktorého sledovanie ste si vyhradili.

- N Ak chcete používať túto funkciu, najskôr musíte nastaviť aktuálny čas pomocou funkcie  $\check{C}$ as  $\rightarrow$  Hodiny v ponuke Systém.
- ◆ **bonuka Naplánovať sledovanie.** 1. Stlačte tlačidlo Plán na obrazovke Manažér harmonogramu. Zobrazí sa
	- 2. Stlačením tlačidiel ▲/▼/◄/► nastavte jednotlivé možnosti ponuky.
		- Anténa: Vyberte požadovaný signál vysielania.
		- Kanál: Vyberte požadovaný kanál.
- Opakovať: Vyberte požadovanú možnosť Raz, Manuálne, So Ne, Po - Pia alebo Denne. Ak zvolíte možnosť Manuálne, môžete nastaviť ľubovoľný deň.
	- $[\mathscr{D}]$  Značka  $(\checkmark)$  indikuje zvolený deň.
- **Dátum**: Umožňuje nastaviť požadovaný dátum.
	- $[\mathscr{D}]$  Položka je dostupná po zvolení možnosti **Raz** pod položkou Opakovať.
- **Čas spustenia**: Môžete nastaviť požadovaný čas spustenia.
- ◀ ▶ N Ak chcete upraviť alebo zrušiť vyhradený plán, vyberte vyhradený plán v položke **Manažér harmonogramu**. Potom stlačte tlačidlo ENTERC<del>I</del> a vyberte možnosť Upraviť alebo Odstrániť.

### Upraviť kanál

#### $\lbrack\mathfrak{F}\rbrack$  MENU $\Box\!\Box\!\Box\!\Box$  → Vysielanie → Upraviť kanál → ENTER $\Box\!\Box\!\Box$

Kanály môžete upraviť alebo odstrániť.

- 1. Prejdite na obrazovku Upraviť kanál.
- 2. Stlačením tlačidiel ▲/▼ vyberte požadovaný kanál. Potom stlačte tlačidlo ENTER<sub>C</sub>. Značka (V) indikuje zvolený kanál.
	- N Môžete vybrať viac ako jeden kanál.
- $\blacktriangledown$   $\blacktriangledown$   $\blacktriangled$  $\mathbb{Z}$  Opätovným stlačením tlačidla **ENTER** $\mathbb{Z}$  zrušíte výber kanála.
- **Používanie farebných a funkčných tlačidiel s funkciou Upraviť kanál.** 
	- **A** Červené (**Zmeniť číslo**): Zmení poradie kanálov v zozname kanálov.
		- E (Dokončiť): Dokončí zmenu poradia kanálov.
		- $\mathbb{Z}$  Digitálny kanál nepodporuje túto funkciu, keď je možnosť **Upraviť č.** kanála (v závislosti od krajiny) nastavená na Vyp..
	- **B** Zelené (Odstrániť): Odstráni kanál zo zoznamu kanálov.
	- **c** Žlté (Uzamknúť / Odomknúť): Kanál môžete uzamknúť tak, že sa kanál nebude dať vybrať ani sledovať. / Odomkne uzamknutý kanál.
- ◆ Talu lurincia je n dispuzicii left v pripade, ze je poluzna **Zaffion nafiala** Táto funkcia je k dispozícii len v prípade, že je položka Zámok kanála nastavená na možnosť Zap..
	- - N Zobrazí sa obrazovka zadávania čísla PIN. Zadajte váš 4-miestny kód PIN. Zmeňte PIN kód pomocou voľby Zmeniť PIN.
- **D** Modré (Vybrať všetko / Zruš. ozn. všetkých): Vyberie alebo zruší výber pre všetky kanály naraz.
- **[0~9] (Prejsť na)**: Umožňuje priamo prejsť na kanál stlačením číselných tlačidiel (0 – 9).
- ◇ (Strana): Umožňuje prejsť na predchádzajúcu alebo ďalšiu stranu.
- 日 (Nástroje): Zobrazí ponuky možností. Zobrazené položky ponuky možností sa môžu líšiť v závislosti od stavu a typu kanálov.
	- Zoradenie (len digitálne kanály): Mení usporiadanie zoznamu podľa čísla kanálov alebo názvu kanálov.
- ◀ ▶ Anténa: Vyberte požadovaný signál vysielania.
- Kategória: Zmeňte režim kanálov na Všetky, TV, Rádio, Dáta/iné, Analógový, Nedávno prehliadané, Najčas. zobrazené. Zobrazí sa zvolený režim kanálov.
- Uprav obľúbené: Slúži na prechod priamo na obrazovku Uprav obľúbené.
- Premenovať kanál (len analógové kanály): Priradí kanálu názov s max. piatimi znakmi. Napr. Jedlo, Golf atď. Uľahčí vám to vyhľadávanie a výber kanálov.
- Informácie o kanáli: Zobrazí podrobnosti o zvolenom kanáli.
- ◀ ▶ Informácie: Zobrazí podrobnosti o zvolenom programe.

## Uprav obľúbené roolsa

■

#### $\lceil \frac{\mathcal{C}}{\mathcal{D}} \rceil$  $MENUIII \rightarrow Vysielanie \rightarrow Uprav obľúbené \rightarrow ENTERF$

Obľúbené kanály môžete pridať, upraviť alebo odstrániť.

- 1. Prejdite na obrazovku Uprav obľúbené.
- 2. Stlačením tlačidiel ▲/▼ vyberte požadovaný kanál a potom stlačte tlačidlo ENTER<sub>C</sub>.
- ◆ *Zvolený kanál sa pridá do zoznamu v rámci ponuky Obľúbené 1 5.* 3. Vyberte konkrétny zoznam obľúbených kanálov v ponuke Obľúbené 1 – 5 pomocou tlačidla **B** (Zmeniť obľ.) a potom stlačte tlačidlo **D** (Pridať).
	- N Jeden obľúbený kanál možno pridať do niekoľkých zoznamov obľúbených kanálov v rámci ponuky Obľúbené 1 – 5.

**Z** Používanie farebných a funkčných tlačidiel s funkciou Uprav obľúbené.

- **A** Červené (Kategória / Zmeniť poradie)
	- Kategória: Zmení režim kanálov na možnosť Všetky, TV, Rádio, Analógový, Dáta/iné, Nedávno prehliadané, Najčas. zobrazené. Zobrazí sa zvolený režim kanálov.
	- Zmeniť poradie: Zmení poradie obľúbených kanálov.

◀ ▶

–  $\mathbb{F}$  (Dokončit): Dokončí zmenu poradia kanálov.

- **B** Zelené (Zmeniť obľ.): Zmení zoznam obľúbených kanálov v rámci ponuky Obľúbené 1 – 5.
- **·** c Žlté (Vybrať všetko / Zruš. ozn. všetkých): Vyberie alebo zruší výber pre všetky kanály naraz.
- **D** Modré (Pridať / Odstrániť)
	- Pridať: Pridá vybraté kanály do ponuky Obľúbené 1 5.

◀ ▶

– Odstrániť: Odstráni obľúbený kanál z ponuky Obľúbené 1 – 5.

- 0~9 (Prejsť na): Umožňuje priamo prejsť na kanál stlačením číselných tlačidiel (0 – 9).
- ◇ (Strana): Umožňuje prejsť na predchádzajúcu alebo ďalšiu stranu.
- 日 (Nástroje): Zobrazí ponuky možností. Zobrazené položky ponuky možností sa môžu líšiť v závislosti od stavu a typu kanálov.
	- Kopír. do obľúbených: Upraví zvolený kanál v ponuke Obľúbené 1 5.
	- Premenovať Obľúbené: Priradí obľúbenému kanálu váš vlastný názov.
- ◀ ▶ Anténa: Vyberte požadovaný signál vysielania.
	- Upraviť kanál: Slúži na prechod priamo na obrazovku Upraviť kanál.
	- Informácie: Zobrazí podrobnosti o zvolenom programe.

# Zamknutie programu

## Zámok hodnot. prog.

(v závislosti od krajiny)

#### $\mathbb{F}_{\mathbb{D}}$  MENU $\mathbb{F}$  → Vysielanie  $\rightarrow$  Zámok hodnot. prog.  $\rightarrow$  ENTER $\mathbb{F}$

Používateľom definovaným 4-ciferným kódom PIN zabráňte neautorizovaným používateľom (napr. deťom) sledovať nevhodné programy. Ak sa zvolený kanál uzamkne, zobrazí sa symbol " $\bigcap$ ".

◆ ● △ *◆* Možnosti položky Zámok hodnot. prog. sa líšia v závislosti od krajiny.

## Zámok kanála

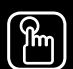

#### $\mathbb{R}$  MENU $\mathbb{Z}$  → Vysielanie → Zámok kanála → ENTER $\mathbb{R}$

Uzamkne kanály v ponuke Kanál, aby neautorizovaní používatelia (napr. deti) nemohli sledovať nevhodné programy.

 $\mathbb{Z}$  Dostupné len v prípade, že je položka Zdroj nastavená na možnosť TV.

# ❑ Iné funkcie

## Nastavenia kanálov

 $\begin{bmatrix} \begin{smallmatrix} \begin{smallmatrix} \begin{smallmatrix} \begin{smallmatrix} \begin{smallmatrix} \end{smallmatrix} \end{smallmatrix} \end{smallmatrix} \end{bmatrix} \end{bmatrix} \end{$ 

## ● Krajina (oblasť)

(v závislosti od krajiny)

Zobrazí sa obrazovka zadávania čísla PIN. Zadajte vaše 4-miestne číslo PIN.

Digitálny kanál: Zmeňte krajinu pre digitálne kanály.

**Analógový kanál:** Zmeňte krajinu pre analógové kanály.

#### **Manuálne ladenie**

Vyhľadá kanály manuálne a uloží ich v TV.

- N Ak je kanál uzamknutý, zobrazí sa okno zadávania kódu PIN.
- **(2) Podľa zdroja kanála sa môže podporovať funkcia Manuálne ladenie.**
- Digitálne ladenie kanálov: Vyhľadá digitálne kanály manuálne a uloží ich v TV. Stlačením tlačidla Nový spustite vyhľadávanie digitálnych kanálov. Po dokončení skenovania sa kanály v zozname kanálov aktualizujú.
	- Pri výbere možnosti Anténa → Terestriál.: Kanál, Frekvencia, Šírka pásma
- ◀ ▶ Pri výbere možnosti Anténa → Kábel: Frekvencia, Modulácia, Prenosová rýchlosť
- **Analógové ladenie kanálov**: Vyhľadávanie analógových kanálov. Stlačte tlačidlo Nový na vyhľadanie kanálov nastavením možností Program, Norma, Zvukový systém, Kanál, Hľadať.
	- N Režim kanálov
		- P (programový režim): Po dokončení ladenia sa vysielajúcim staniciam vo vašej oblasti priradia čísla pozícií od P0 po P99. V tomto režime môžete vybrať kanál zadaním čísla pozície.
- ◀ ▶ čísla pre každú terestriálne vysielajúcu stanicu alebo káblový – C (režim terestriálnych kanálov) / S (režim káblových kanálov): Tieto dva režimy vám umožňujú zvoliť kanál vložením prideleného kanál.

#### ● Jemné doladenie

(len analógové kanály)

Ak je signál slabý alebo skreslený, môže byť potrebné kanál manuálne jemne doladiť.

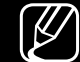

- (Z) Jemne doladené kanály sú vyznačené hviezdičkou "\*".
- $\mathbb{Z}$  Ak chcete vynulovať jemné doladenie, vyberte položku **Obnoviť**.

#### ● Presun zozn. kanálov

(v závislosti od krajiny)

- ◆ Importuje alebo exportuje mapu kanálov. Na použitie tejto funkcie by ste mali pripojiť úložné zariadenie USB.
	- N Zobrazí sa obrazovka zadania čísla PIN. Zadajte vaše 4-miestne číslo PIN.
	- - N Podporované systémy súborov sú FAT a exFAT.
	- Vymazať profil operátora CAM: Slúži na výber operátora CAM, ktorého chcete odstrániť.

**Titulky** [TOOLS日]

■

#### $\lceil \frac{\mathcal{P}}{\mathcal{P}} \rceil$  $MENUIII \rightarrow Vysielanie \rightarrow Titulky \rightarrow ENTERF$

Použite túto ponuku na nastavenie režimu Titulky.

- **Titulky**: Zapína alebo vypína titulky.
- Režim titulkov: Nastavuje režim titulkov.
- Jazyk titulkov: Nastavuje jazyk titulkov.
- ◆ Northern Louis and American control of the set of the set of the set of the set of the set of the set of the set of the set of the set of the set of the set of the set of the set of the set of the set of the set of the  $\mathbb{Z}$  Ak sledovaný kanál nepodporuje funkciu **Sluch. postihn.**, automaticky sa aktivuje možnosť Normálna, a to aj v prípade, že je zvolený režim Sluch. postihn..
- N Angličtina je predvolená v prípade, ak pri vysielaní nie je dostupný zvolený jazyk.
- Hlavné titulky: Nastaví hlavné titulky.
- **Druhé titulky**: Nastaví vedľajšie titulky.
- Upraviť č. kanála (v závislosti od krajiny)

 $\mathbb{R}$  MENU $\mathbb{Z}$  → Vysielanie → Upraviť č. kanála → ENTER $\mathbb{R}$ 

◀ ▶ Túto možnosť môžete použiť na zmenu čísla kanála. Ak zmeníte číslo kanála, informácie o kanáli sa nebudú aktualizovať automaticky.

## ■ Možnosti zvuku

(len digitálne kanály)

 $\begin{bmatrix} \begin{bmatrix} \begin{smallmatrix} 0 \end{smallmatrix} \end{bmatrix} \end{bmatrix}$  MENU $\begin{bmatrix} \begin{smallmatrix} 1 \end{smallmatrix} \end{bmatrix}$   $\rightarrow$  Vysielanie  $\rightarrow$  Možnosti zvuku  $\rightarrow$  ENTER $\begin{bmatrix} \begin{smallmatrix} \end{smallmatrix} \end{bmatrix}$ 

#### ● Jazyk zvuku TOOLS日

Môžete zmeniť predvolenú hodnotu pre jazyky zvuku. Hlavný zvuk/Druhý zvuk: Môžete nastaviť hlavný zvuk alebo vedľajší zvuk. N Dostupný jazyk sa môže v závislosti od vysielania odlišovať.

#### ● Formát zvuku

Keď zvuk vychádza z hlavného reproduktora a aj zo zvukového prijímača, môže sa vyskytnúť zvuková ozvena z dôvodu rozdielu v rýchlosti dekódovania medzi hlavným reproduktorom a prijímačom zvuku. V tomto prípade použite funkciu TV Speaker (Reproduktor TV).

- Možnosť **Formát zvuku** sa môže v závislosti od vysielania odlišovať. 5.1-kanálový zvuk Dolby Digital je dostupný len pri pripojení externého reproduktora cez optický kábel.
- ◆ Táto funkcia narába s tokom zvuku pre systém AD (Audio Description), ktorý → Popis zvuku (funkcia nie je dostupná vo všetkých oblastiach) vysielateľ odosiela spolu s hlavným zvukom.

Popis zvuku: Zapne alebo vypne funkciu Popis zvuku.

Hlasitosť: Nastaví hlasitosť popisu zvuku.

## Jazyk teletextu

(v závislosti od krajiny)

 $\lbrack\mathfrak{B}\rbrack$  MENU $\boxplus$  → Vysielanie → Jazyk teletextu → ENTER $\textcolor{red}{\blacksquare}$ 

#### ● Jazyk teletextu

- N Angličtina je predvolená v prípade, ak pri vysielaní nie je dostupný zvolený jazyk.
- Hlavný teletext / Druhý teletext

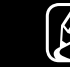

◆ **destructure de la contravané.**  $\mathbb{Z}$  Funkcie **Hlavný teletext** a **Druhý teletext** nemusia byť v niektorých

## Digitálny text

(len VB)

### $\binom{R}{m}$  MENU $\text{III} \rightarrow V$ ysielanie → Digitálny text → ENTER $\text{C}$

Ak sa program vysiela s digitálnym textom, táto funkcia sa aktivuje.

◆ www.combinediálne údaje. MHEG predstavuje technológiu nepretržitej interakcie  $\mathbb{Z}$  MHEG (Multimedia and Hypermedia Information Coding Experts Group) predstavuje medzinárodnú normu pre systémy kódovania údajov používané pri multimédiách a hypermédiách. Predstavuje vyššiu úroveň ako systém MPEG, ktorý zahŕňa hypermédiá prepojenia údajov, ako napríklad statické zábery, znakovú službu, animáciu, grafické a video súbory ako aj s používateľom a používa sa v rôznych oblastiach vrátane VOD (Video-On-Demand), ITV (Interactive TV), EC (Electronic Commerce), televízneho vzdelávania, televíznych konferencií, digitálnych knižníc a sieťových hier.

## Bežné rozhranie

#### $\lbrack\mathfrak{F}\rbrack$  MENU $\mathbb{H}\rbrack$  → Vysielanie → Bežné rozhranie → ENTER $\mathbb{F}$

- **Ponuka CI**: Táto položka umožňuje používateľovi vykonať výber z poskytnutej ponuky modulu CAM. Vyberte ponuku CI, ktorá je založená na ponuke karty CI Card.
- **Transkódovanie CAM Video:** K dispozícii máte možnosť konfigurovať nastavenie na transkódovanie kodeku videa z modulu CAM automaticky. Ak túto možnosť nechcete používať, vypnite ju (Vyp.).
- ◀ ▶ N Musíte používať modul CAM, ktorý podporuje transkódovanie kodeku videa.
- Informácie o aplikácii: Zobrazte informácie o module CAM vloženom do otvoru konektora CI a o karte "CI alebo CI+ CARD" vloženej do modulu CAM. CAM môžete nainštalovať vždy, keď je TV zapnutý alebo vypnutý.
	- 1. Modul CI CAM si zakúpte u najbližšieho predajcu alebo prostredníctvom telefonickej objednávky.
	- 2. Kartu "CI alebo CI+ CARD" pevne zasuňte do CAM v smere šípky.
	- 3. Modul CAM s kartou "CI alebo CI+ CARD" zasuňte do otvoru rozhrania common interface v smere šípky tak, aby smerovala paralelne k otvoru.
	- 4. Skontrolujte, či môžete vidieť obraz na kanáli s kódovaným signálom.

# ❑ Zmena režimu predvoleného obrazu

#### ■ Režim obrazu TOOLSA

 $\lbrack \Xi \rbrack$ MENU $\text{I\hspace{-1.2mm}I}\to \text{Obraz} \to \text{Režim obrazu} \to \text{ENTER} \text{I\hspace{-1.2mm}I}$ 

Zvoľte svoj uprednostnený typ obrazu.

- (4) Pri pripojení počítača môžete zmeny vykonávať len v položke Zábava a Štandardná.
- Dynamický: Vhodné do svetlej miestnosti.
- ◆ Štandardná: Vhodné pre bežné prostredie.
	- **Prirodzený** pre modely série LED 5 a vyššej s uhlopriečkou 32" : Vhodný na zmiernenie námahy očí.
	- Film: Vhodné na sledovanie filmov v tmavej miestnosti.
	- Zábava: Vhodné na sledovanie filmov a hranie hier. N K dispozícii je to len pri pripájaní počítača.

# Konfigurácia nastavení obrazu

Samsung MagicAngle pre modely LED s uhlopriečkou 19" a 22"

 $\begin{bmatrix} \begin{bmatrix} \begin{smallmatrix} 0 \end{smallmatrix} \end{bmatrix}$  MENU $\begin{bmatrix} \begin{smallmatrix} 1 \end{smallmatrix} \end{bmatrix}$   $\rightarrow$  Obraz  $\rightarrow$  Samsung MagicAngle  $\rightarrow$  ENTER $\begin{bmatrix} \begin{bmatrix} \end{bmatrix}$ 

Upravte zorný uhol obrazovky, aby ste mohli sledovať obraz v optimálnej kvalite v závislosti od pozície sledovania.

◀ ▶ **• Samsung MagicAngle**: Keď pozeráte na obrazovku pod určitým uhlom zdola alebo zhora, môžete nastavením príslušného režimu pre každú polohu dosiahnuť podobnú kvalitu obrazu ako pri pozeraní na obrazovku priamo spredu.

Vyp.: Vyberte pri sledovaní spredu.

Režim zospodu: Vyberte pri sledovaní mierne zospodu.

Režim zvrchu: Vyberte pri sledovaní zhora.

- Režim: Úprava zorného uhla obrazovky.
- Keď je položka Samsung MagicAngle nastavená na možnosť Režim zospodu alebo Režim zvrchu, položka Gamma nie je dostupná.
### Podsvietenie pre LED TV / Sviet. bunky pre PDP TV / Kontrast / Jas / Ostrosť / Farba / Odtieň (Z/Č)

Vaša televízia má niekoľko možností nastavenia za účelom ovládania kvality obrazu.

### $[$  $]$  POZNÁMKA

- V analógovom režime TV, Ext., AV systému PAL funkcia Odtieň (Z/Č) nie je dostupná.
- ◆ *National Context* of Context of Context of Context of Context of Context of Context of Context of Context of Context of Context of Context of Context of Context of Context of Context of Context of Context of Context of ● Pri pripojení počítača môžete zmeny vykonávať len v položke Podsvietenie pre LED TV / Sviet. bunky pre PDP TV , Kontrast, Jas a Ostrosť.
	- Nastavenia je možné upraviť a uložiť pre každé externé zariadenie pripojené k TV.
	- Znížením jasu obrazu sa zníži spotreba energie.

#### Veľkosť obrazu

#### $\mathbb{R}$  MENU $\mathbb{H} \rightarrow$  Obraz  $\rightarrow$  Veľkosť obrazu  $\rightarrow$  ENTER  $\rightarrow$

Nastavujte rozličné možnosti obrazu ako veľkosť obrazu a pomer strán.

- N Dostupné položky sa môžu odlišovať v závislosti od zvoleného režimu.
- N V závislosti od vstupného zdroja sa môžu líšiť možnosti veľkosti obrazu.
- ◆ Autom. širokouhlo: Automaticky nastaví veľkosť obrazu na pomer strán 16:9. ▶ ● Veľkosť obrazu rools月: Váš prijímač káblovej televízie/satelitný prijímač môže tiež disponovať vlastným súborom veľkostí obrazu. Dôrazne vám však odporúčame používať väčšinu času režim 16:9. 16:9: Nastaví obraz na širokouhlý režim 16:9.

Širok. priblíž.: Zväčší veľkosť obrazu viac ako pri možnosti 4:3.

N Umožňuje nastaviť položku Poloha pomocou tlačidiel ▲, ▼.

Priblížiť: Zväčší širokouhlý obraz 16:9 vertikálne, aby sa prispôsobil veľkosti obrazovky.

 $\mathbb{Z}$  Umožňuje nastaviť položku **Priblížiť** alebo **Poloha** pomocou tlačidiel  $\blacktriangle$ , ▼.

4:3: nastaví obraz na základný režim (4:3).

 $\blacklozenge$  po okrajoční zobrázených ná lávej, právej a strednej části obrázovky  $\blacktriangleright$ N Predchádzajte sledovaniu vo formáte 4:3 po dlhé časové obdobia. Stopy po okrajoch zobrazených na ľavej, pravej a strednej časti obrazovky môžu spôsobiť retenciu obrazu (vypálenie obrazovky), na ktorú sa záruka nevzťahuje.

> Prisp. veľ. obr.: Zobrazí kompletný obraz bez akéhokoľvek orezania pri vstupných signáloch HDMI (720p/1080i/1080p) alebo Komponent (1080i/1080p).

- Intelig. pohľad 1 pre modely série LED 5 a vyššej s uhlopriečkou 32": Zmenšuje obraz v režime 16:9 o 50 %.
- Intelig. pohľad 2 pre modely série LED 5 a vyššej s uhlopriečkou 32" : Zmenšuje obraz v režime 16:9 o 25%.
	- N POZNÁMKA
		- Intelig. pohľad 1 pre modely série LED 5 a vyššej s uhlopriečkou 32" je k dispozícii len v režime HDMI.
		- Intelig. pohľad 2 pre modely série LED 5 a vyššej s uhlopriečkou 32" je k dispozícii len v režime DTV a HDMI.
- ◆ Veľkosť obrazu sa môže líšiť v závislosti od vstupného rozlíšenia, keď obsah prehrávate pomocou funkcie Videá v položke Media Play.
	- Priblížiť/Pozícia: Nastavuje veľkosť a polohu obrazu. Táto možnosť je dostupná len v režime Priblížiť.
	- Poloha: Nastaví polohu obrazu. Táto funkcia je dostupná len v režime Prisp. veľ. obr. alebo Širok. priblíž..

### N POZNÁMKA

- Po zvolení položky Prisp. veľ. obr. v režime HDMI (1080i/1080p) alebo Komponent (1080i/1080p) môže byť potrebné vycentrovať obraz:
	- 1. Vyberte položku Poloha. Stlačte tlačidlo ENTERC.
	- 2. Obraz posúvajte stláčaním tlačidiel ▲, ▼, ◄ alebo ►.
- Ak chcete obnoviť polohu, ktorú ste upravili, vyberte možnosť Obnoviť na obrazovke Poloha. Obraz sa nastaví na predvolenú polohu.
- ↑ DESCRIPTION OF THE REAL PROPERTY ENTITLE CONTROL CONTROL CONTROL CAN PER TENTION OF THE REAL PROPERTY. ● Ak použijete funkciu **Prisp. veľ. obr.** so vstupom HDMI 720p, 1 riadok bude orezaný zhora, zdola, zľava a sprava tak, ako pri funkcii presnímania.
	- **Pomer strán 4:3**: Dostupné len v prípade, že je veľkosť obrazu nastavená na možnosť Autom. širokouhlo. Požadovanú veľkosť obrazu môžete nastaviť na veľkosť 4:3 WSS (Wide Screen Service – Služba širokouhlej obrazovky) alebo pôvodnú veľkosť. Každá európska krajina vyžaduje odlišnú veľkosť obrazu.

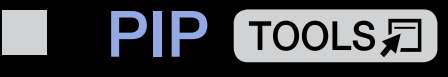

#### $\lceil \frac{\mathcal{P}}{\mathcal{P}} \rceil$  $\mathsf{M}\mathsf{ENUIII}\to \mathsf{O}$ braz  $\to \mathsf{PIP}\to \mathsf{ENTER}$  $\rightarrow$

Máte možnosť sledovať TV tuner a jeden externý zdroj videa súčasne. Ak máte napríklad prijímač káblovej televízie pripojený ku konektoru Cable In, pomocou funkcie PIP môžete sledovať programy z prijímača káblovej televízie a súčasne pozerať film z prehrávača Blu-ray pripojeného ku konektoru HDMI In. Funkcia PIP nefunguje v rovnakom režime.

### $[$  $]$  POZNÁMKA

- ◆ Ak vypnete televízor počas sledovania v režime PIP, okno PIP zmizne.
	- Keď použijete hlavnú obrazovku na zobrazenie hry alebo karaoke, môžete si všimnúť, že obraz v okne obrazu v obraze (PIP) bude mierne neprirodzený.

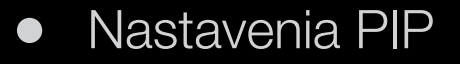

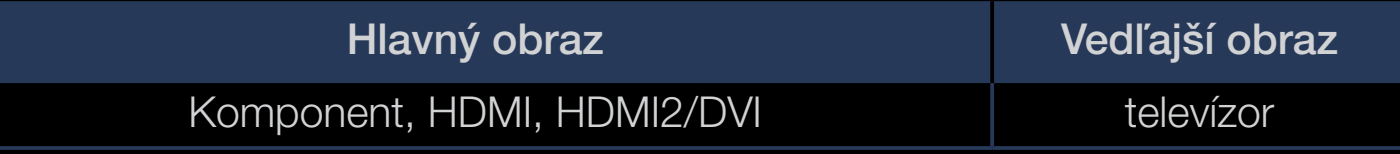

- PIP: Aktivujte alebo deaktivujte funkciu PIP.
- **Anténa:** Vyberte položku Terestriál. alebo Kábel ako zdroj vstupu pre vedľajšiu obrazovku.
- Kanál: Vyberte kanál pre vedľajšiu obrazovku.
- Veľkosť (<u></u>□/□): Vyberte veľkosť pre vedľajší obraz.
- ◆ Poloha (<u>el/el/el</u>): Vyberte polohu pre vedľajší obraz.
	- Výber zvuku: Môžete zvoliť požadovaný zvuk v režime PIP.

## Zmena možností obrazu

### ■ Rozšírené nastavenia

 $\begin{bmatrix} \mathbb{R} \end{bmatrix}$  MENU $\text{III} \rightarrow \text{Obraz} \rightarrow \text{Rozšírené nastavenia} \rightarrow \text{ENTER} \rightarrow$ 

### (dostupné v režime **Štandardná/Film**)

Môžete upraviť detailné nastavenie pre obrazovku vrátane farieb a kontrastu.

- **(Ø)** Pri pripojení počítača môžete zmeny vykonávať len v položke Vyváženie bielej a Gamma.
- ◀ ▶ Dynam. kontrast: Nastavte kontrast obrazovky.
	- Odtieň čiernej: Výberom úrovne čiernej nastavíte hĺbku obrazovky.
	- Odtieň pleti: Nastavuje odtieň farby pleti.
- Režim len RGB: Zobrazuje farbu Červená, Zelená a Modrá na jemné dolaďovanie odtieňov a sýtosti farieb.
- **Farebný priestor**: Nastavte rozsah farieb dostupných na vytvorenie obrazu. N Ak chcete nastaviť položky Farba, Červená, Zelená, Modrá a Obnoviť, nastavte položku Farebný priestor na možnosť Vlastný. Pre PDP TV
- ◀ ▶ vyberte položku Obnoviť. **Vyváženie bielej**: Môžete upraviť teploty farieb obrazu tak, aby biele objekty vyzerali skutočne biele a aby celková farba obrazu pôsobila prirodzene. 2 body: Pomocou ponuky kompenzácie môžete nastaviť žiarivosť každej z 3 farieb a v ponuke zvýšenia upraviť jas. Ak chcete obnoviť predvolené hodnoty,

10 bodov pre PDP TV : Môžete nastaviť vyváženie bielej nastavením jasu každej z 10 častí červenej, zelenej a modrej farby vstupného signálu. Želanú časť vyberte v poli Úroveň.

**Z** Funkciu 10 bodov môžete použiť iba ak je možnosť Režim obrazu nastavená na Film. Niektoré externé zariadenia nemusia túto funkciu podporovať.

- Gamma: Nastavte intenzitu primárnej farby.
- Pohyb. osvetlenie: Zníženie spotreby energie reguláciou jasu prispôsobenou pohybu.
	- $\mathbb{Z}$  Táto funkcia nie je podporovaná v režime 3D. pre PDP 4900
	- $\mathbb{Z}$  Je dostupná len v režime Standardná.
	- **M** Pri zmene hodnoty nastavenia položky **Podsvietenie** (pre LED TV) / Sviet. bunky pre PDP TV , Jas alebo Kontrast sa položka Pohyb. osvetlenie nastaví na možnosť Vyp..

### ■ Možnosti obrazu

- $\lbrack\mathfrak{F}\rbrack$  MENU $\Box\!\Box\!\Box\!\Box$   $\rightarrow$  Obraz $\rightarrow$  Možnosti obrazu  $\rightarrow$  ENTER $\Box\!\Box\!\Box$
- Pri pripojení počítača môžete zmeny vykonávať len v položke **Odtieň farby.**
- Odtieň farby
	- $[\mathscr{A}]$  Možnosť Teplý 1 alebo Teplý 2 sa deaktivuje, ak je režim obrazu nastavený na možnosť Dynamický.
	- $[\mathscr{D}]$  Nastavenia je možné upraviť a uložiť pre každé externé zariadenie pripojené k vstupu na TV.
- ◆ Digitálna redukcia šumu: Ak televízor prijíma slabý signál vysielania, môžete spustiť funkciu Digitálna redukcia šumu s cieľom zredukovať výskyt akéhokoľvek statického šumu a duchov na obrazovke.
	-

N V prípade slabého signálu skúšajte ostatné možnosti dovtedy, kým sa nezobrazí najlepší obraz.

Autom. vizualizácia: Pri zmene analógových kanálov zobrazuje silu signálu.

 $\mathbb{Z}$  Dostupné len pre analógové kanály.

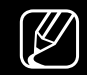

 $\mathcal{Y}$  Keď stlačíte tlačidlo INFO, zobrazí sa pruh znázorňujúci intenzitu signálu. N Keď je pruh zelený, prijímate najlepší možný signál.

- Filter MPEG šumu: Zníži šum MPEG, čím sa zvýši kvalita obrazu.
- **HDMI úroveň čiernej**: Vyberie úroveň čiernej na obrazovke, aby sa nastavila hĺbka obrazovky.

◀ ▶

 $\mathcal{P}\left[\emptyset\right]$  Dostupné len v režime **HDMI** (signály RGB).

**Režim filmu:** Televízor nastaví tak, aby automaticky rozpoznával a spracúval signály filmov zo všetkých zdrojov a upravoval obraz na optimálnu kvalitu.

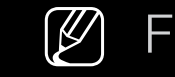

 $\mathcal{P}$  Funkcia **Cinema Smooth** sa aktivuje len pri vstupe signálu HDMI 24 Hz. pre PDP TV

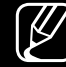

- N Dostupné v režime TV a režime externého vstupu, ktorý podporuje SD (480i/576i) a HD (1080i) okrem režimu PC.
- $\mathbb{Z}$  Ak zobrazenie nevyzerá prirodzene, zmeňte túto možnosť na Vyp./ Autom.1/Autom.2 v položke Režim filmu.

- Čistota pohybu LED pre LED TV : Odstráni trhanie z rýchlych scén s množstvom pohybu, aby sa zaistil jasný obraz.
	-

N Táto funkcia sa deaktivuje v prípade nastavenia režimu obrazu na možnosť Prirodzený.

- 
- $\mathbb{Z}$  Po aktivovaní funkcie Čistota pohybu LED môže obrazovka mierne stmavnúť.
- Optimaliz. čiernej pre PDP TV : Vytvára výraznú čiernu farbu a rozširuje kontrastný pomer.
	- N Pri pripojení počítača sa táto funkcia vypne a deaktivuje.
- ◆ ● Keď televízor používa iné aplikácie, funkcia sa deaktivuje. (napr. Media Play, PIP, Teletext)

Vyp. obraz Toolsa

■

#### $\left[\begin{matrix} \mathbb{R} \\ 0 \end{matrix}\right]$  $MENUIII \rightarrow Obraz \rightarrow Vyp.$  obraz  $\rightarrow$  ENTER $\rightarrow$

Obrazovka sa vypne, zvuk však zostane zapnutý. Obrazovku zapnete stlačením ľubovoľného tlačidla, okrem tlačidla hlasitosti.

◀ ▶

### Obnoviť obraz

 $\mathbb{F}_{\mathbb{D}}$  MENU $\mathbb{F} \to \mathsf{Ob}$ raz  $\to \mathsf{Ob}$ noviť obraz  $\to \mathsf{ENTER}$ 

Obnoví predvolené nastavenia aktuálneho režimu obrazu.

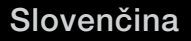

## ❑ Zmena režimu predvoleného zvuku

### ■ Režim zvuku

- $\lbrack\mathfrak{m}\rbrack$  MENU $\boxplus$   $\rightarrow$  Zvuk  $\rightarrow$  Režim zvuku  $\rightarrow$  ENTER $\boxdot$
- **Štandardná:** Zvolí bežný režim zvuku.
- **Hudba**: Zvýrazní hudbu na úkor hlasu.
- **Film**: Poskytuje najvyššiu kvalitu pre filmy.
- Čistý hlas: Zdôrazňuje hlasy nad inými zvukmi.
- ◆ **Zosilniť**: Zvýšte intenzitu vysokofrekvenčných zvukov v záujme zvýšenia zážitku z počúvania pre nedoslýchavé osoby.
	- $\mathbb{Z}$  Ak je položka Výber reproduktoru nastavená na možnosť Ext. reprod., funkcia Režim zvuku je zakázaná.

## ❑ Konfigurácia nastavení zvuku

### Zvukový efekt

(len štandardný zvukový režim)

#### $\lbrack\mathfrak{F}\rbrack$  MENU $\boxplus$   $\rightarrow$  Zvuk  $\rightarrow$  Zvukový efekt  $\rightarrow$  ENTER $\textcolor{red}{\mathbf{\mathcal{C}}}\rbrack$

#### **DTS TruSurround**

*★* A Related fransfer Function). Táto funkcia poskytuje virtuálny zážitok z 5.1-kanálového priestorového zvuku prostredníctvom páru reproduktorov s využitím technológie HRTF (Head Related Transfer Function).

#### ● DTS TruDialog

Pomocou tejto funkcie môžete zvýšiť intenzitu hlasu voči hudbe v pozadí alebo voči zvukovým efektom, aby boli dialógy zrozumiteľnejšie.

#### **Ekvalizér**

Použite ekvalizér a prispôsobte nastavenie zvuku pre každý reproduktor. Vyváženie: Nastaví vyváženie medzi pravým a ľavým reproduktorom. 100Hz / 300Hz / 1kHz / 3kHz / 10kHz (nastavenie šírky pásma): Nastaví úrovne špecifických frekvencií šírky pásma.

Obnoviť: Obnovuje predvolené nastavenia ekvalizéra.

 $\mathbb{Z}$  Ak je položka Výber reproduktoru nastavená na možnosť Ext. reprod., funkcia Zvukový efekt je zakázaná.

#### ■ 3D zvuk pre PDP 4900

#### $\mathbb{R}$  MENU $\mathbb{H} \rightarrow$  Zvuk  $\rightarrow$  3D zvuk  $\rightarrow$  ENTER  $\rightarrow$

Technológia 3D audio poskytuje pohlcujúci zvuk zodpovedajúci prekrývajúcemu efektu 3D videa regulovaním hĺbky zvuku v perspektíve.

◀ ▶

N Dostupné len pri sledovaní 3D obrazu.

#### Nastavenie reproduktorov

#### $\binom{m}{m}$  MENU $\text{III}$  → Zvuk → Nastavenie reproduktorov → ENTER $\text{C}$

#### ● Výber reproduktoru TOOLS日

Z dôvodu rozdielov v rýchlosti dekódovania medzi hlavným reproduktorom a audio prijímačom môže vznikať zvuková ozvena. V tomto prípade nastavte TV na možnosť Ext. reprod..

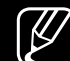

◆ NUCLU ODMECIZENE.  $\mathbb{Z}$  Keď položku Výber reproduktoru nastavíte na možnosť Ext. reprod., tlačidlá hlasitosti a tlačidlo MUTE nebudú fungovať a nastavenia zvuku budú obmedzené.

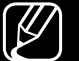

Keď je položka Výber reproduktoru nastavená na možnosť Ext. reprod..

- Reproduktor TV: Vyp., Ext. reprod.: Zap.
- Keď je položka Výber reproduktoru nastavená na možnosť Reproduktor TV.
	- Reproduktor TV: Zap., Ext. reprod.: Zap.

N Ak sa neprijíma žiaden signál videa, zvuk oboch reproduktorov sa stlmí.

#### ● Automatická hlasitosť

Ak chcete vyrovnať úroveň hlasitosti každého z kanálov, nastavte túto položku na možnosť Normálna.

Noc: Tento režim poskytuje lepší zvukový zážitok v porovnaní s režimom Normálna, keďže pri ňom nevzniká prakticky žiadny hluk. Je užitočný v noci.

N Ak chcete používať ovládanie hlasitosti na zdrojovom zariadení pripojenom k televízoru, nastavte položku Automatická hlasitosť v televízore na možnosť Vyp.. Inak sa zmena vykonaná prostredníctvom ovládania hlasitosti na zdrojovom zariadení nemusí použiť.

### Dodatočné nastavenia

#### $\lbrack\mathfrak{F}\rbrack$  MENU $\mathbb{I}\rbrack\rightarrow$  Zvuk → Dodatočné nastavenia → ENTER $\lbrack\mathfrak{F}\rbrack$

- **Úroveň zvuku DTV** (len digitálne kanály): Táto funkcia umožňuje znížiť nerovnomernosť hlasového signálu (ktorý je jedným zo signálov prijímaných počas vysielania digitálnej televízie) na požadovanú úroveň.
	- $\mathbb{Z}$  V závislosti od typu vysielaného signálu je možné položku MPEG/HE-AAC nastaviť na hodnotu od -10 dB do 0 dB.

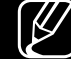

◀ ▶ N Ak chcete zvýšiť alebo znížiť hlasitosť, nastavte hodnotu v rozsahu od 0 do –10 (v tomto poradí).

- **Digitálny výstup zvuku:** Digitálny zvukový výstup sa používa na reprodukciu digitálneho zvuku, pričom znižuje rušenie pri spojení s reproduktormi a rozličnými digitálnymi zariadeniami (napr. prehrávačom DVD). Formát zvuku: Môžete vybrať formát digitálneho zvukového výstupu. Dostupný formát digitálneho zvukového výstupu sa môže odlišovať v závislosti od vstupného zdroja.
	- N Pripojením k 5.1-kanálovým reproduktorom v nastavení Dolby Digital maximalizujete svoj interaktívny zážitok z 3D zvuku.
- ◀ ▶ videa a počúvaní výstupu digitálneho videa pomocou externého zariadenia, Oneskorenie zvuku: Napravte nesúlad zvuku a videa pri sledovaní TV alebo ako je AV prijímač (0 ms až 250 ms).
- Komp. Dolby Digital: Táto funkcia minimalizuje nesúlad signálov medzi signálom dolby digital a hlasovým signálom (t. j. MPEG Audio, HE-AAC, ATV Sound).
	- $\mathcal{P}$  Výberom položky Line získate dynamický zvuk a výberom položky RF znížite rozdiel medzi hlasnými a jemnými zvukmi počas noci.

Line: Nastavte úroveň výstupu pre signály nad alebo pod úrovňou –31 dB (referenčná hodnota) na hodnotu buď –20 dB, alebo –31 dB.

RF: Nastavte úroveň výstupu pre signály nad alebo pod úrovňou –20 dB (referenčná hodnota) na hodnotu buď –10 dB, alebo –20 dB.

#### ■ Obnoviť zvuk

 $\binom{R}{m}$  MENU $\text{III}$  → Zvuk → Obnoviť zvuk → ENTER $\text{C}$ 

Vynuluje všetky nastavenia zvuku na predvolené hodnoty.

## □ Výber zvukového režimu TOOLS日

Keď nastavíte možnosť **Duálne I-II**, na obrazovke sa zobrazí aktuálny režim zvuku.

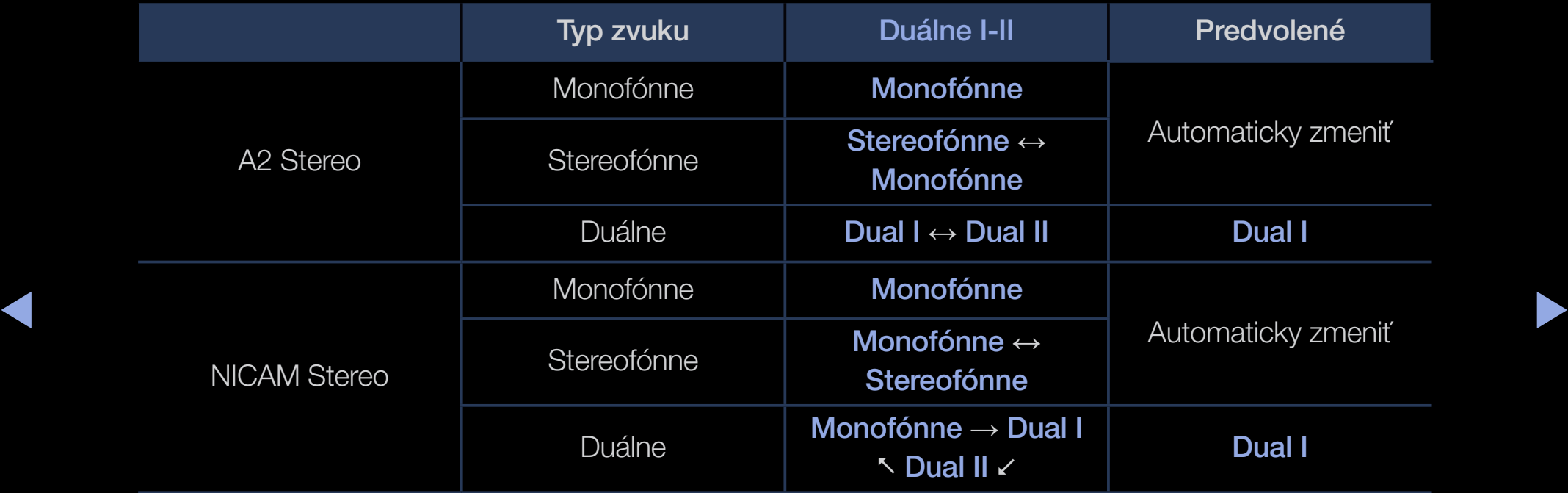

- $\mathbb{Z}$  Ak je stereofónny signál slabý a dochádza k automatickému prepínaniu, prepnite na režim mono.
- 
- N Aktivuje sa len pri stereofónnom signáli zvuku.
- $\mathbb{Z}$  Dostupné len v prípade, že je položka Zdroj nastavená na možnosť TV.

## ❑ Vykonanie úvodného nastavenia

### **Nastavenie**

#### $\mathbb{F}_{\mathbb{D}}$  MENU $\mathbb{F}$  → Systém → Nastavenie → ENTER $\mathbb{F}_{\mathbb{F}}$

Nakonfigurujte kanály a čas pri prvotnom nastavení TV alebo pri jeho vynulovaní. W Vykonajte úvodné nastavenie na základe pokynov uvedených na televízore.

## ❑ Nastavenie času

# ■ Čas

### $\tilde{C}$  MENU $\text{III} \rightarrow \text{System} \rightarrow \text{Čas} \rightarrow \text{ENTER}$

Po každom stlačení tlačidla INFO sa zobrazí aktuálny čas.

- Hodiny: Nastavenie hodín je nevyhnutné na používanie rozličných funkcií časovača TV.
	- N Ak odpojíte sieťový kábel, budete musieť opätovne nastaviť hodiny.
- ◆ **Režim hodín**: Presný čas nastavte manuálne alebo automaticky.
	- Automatický: Nastavuje aktuálny čas automaticky pomocou času digitálneho kanála.
- $\mathbb{Z}$  Ak sa má čas nastavovať automaticky, je nutné pripojiť anténu.
- Manuálne: Nastavte čas manuálne.
- N V závislosti od vysielacej stanice a signálu sa automatický čas nemusí nastaviť správne. Ak sa tak stane, nastavte čas manuálne.

Nastaviť hodiny: Umožňuje nastaviť položky Dátum a Čas.

- **(Z)** Dostupné len v prípade, keď je položka **Režim hodín** nastavená na možnosť Manuálne.
- $\mathbb{Z}$  Položky **Dátum** a Čas môžete nastaviť priamo stlačením tlačidiel s číslami na diaľkovom ovládači.

Časové pásmo (v závislosti od krajiny): Vyberte vaše časové pásmo.

- $\mathbb{Z}$  Táto funkcia je k dispozícii len v prípade, keď je položka **Režim hodín** nastavená na možnosť Automatický.
- AN VYDEHELE HIUZHUSL **IVIAHUAHIE** V PUIUZNE **UASUVE PASHIU**, ANIIVUJU SA **Z Ak vyberiete možnosť Manuálne v položke Časové pásmo**, aktivujú sa možnosti GMT a DST.

Časový posun (v závislosti od krajiny): Nastaví čas, kedy budú prostredníctvom internetu do televízora zaslané informácie o čase. Nastavte správny čas výberom posunu.

N Aktuálny čas sa nastaví prostredníctvom siete vtedy, ak sa televízoru nepodarí prijať informácie o čase vrátane vysielacieho signálu z TV staníc. (Napr. pri sledovaní TV cez externý káblový prijímač, satelitný prijímač atď.)

### ❑ Používanie vypínacieho časovača

- $\mathbb{R}$  MENU $\mathbb{Z}$  → Systém → Čas → Časovač spánku → ENTER $\mathbb{R}$
- Časovač spánku TooLs月: Automaticky vypne TV po uplynutí prednastaveného časového obdobia. (30, 60, 90, 120, 150 a 180 minút). N Pomocou tlačidiel ▲/▼ vyberte časové obdobie a potom stlačte tlačidlo ENTER<sub>E</sub>. Ak chcete zrušiť Časovač spánku, vyberte Vyp..

### ❑ Nastavenie časovača zapnutia/vypnutia

- $\mathbb{R}$  MENU $\mathbb{I}$  → Systém → Čas → Časovač zapnutia alebo Časovač vypnutia  $\rightarrow$  ENTER $\rightarrow$
- Časovač zapnutia: Môžete nastaviť tri samostatné konfigurácie funkcie Časovač zapnutia. (Časovač zapnutia 1, Časovač zapnutia 2, Časovač zapnutia 3)

◆ deň, kedy chcete časovač aktivovať. Nastavenie: Vyberte požadovanú možnosť Vyp., Raz, Denne, Po - Pia, Po - So, So - Ne alebo Manuálne. Ak zvolíte položku Manuálne, môžete nastaviť

 $[\mathscr{D}]$  Značka  $\checkmark$  indikuje zvolený deň.

Čas: Nastavte hodiny a minúty.

Hlasitosť: Nastaví požadovanú úroveň hlasitosti.

Zdroj: Výber zdroja obsahu, ktorý sa začne prehrávať po zapnutí televízora. Môžete:

- zvoliť možnosť TV a nechať TV zobraziť špecifický kanál terestriálneho alebo káblového vysielania.
- zvoliť možnosť USB a nechať TV prehrávať súbory fotografií alebo zvukové súbory zo zariadenia USB.
- Vyberte zdroj na TV (HDMI1, HDMI2/DVI, AV, Komponent, atď.), ku ktorému ste pripojili set-top-box, a nechajte TV zobraziť kanál zo set-topboxu.
- ◆ TALLISH **Skôr ako vyberiete možnosť USB**, je potrebné pripojiť zariadenie USB k televízoru.

 $\mathbb{Z}$  Ak zvolíte iný zdroj ako **TV** alebo **USB**, musíte:

- mať káblový alebo satelitný set-top box pripojený k danému zdroju,
- nastaviť set-top box na kanál, ktorý chcete sledovať po zapnutí televízora,
- ponechať set-top box zapnutý.

 $\mathbb{Z}$  Ak zvolíte iný zdroj ako TV alebo USB, možnosti Anténa a Kanál zmiznú. Anténa (keď je položka Zdroj nastavená na možnosť TV): Vyberte ATV alebo DTV.

 $\left\{\left(\frac{1}{2}, \frac{1}{2}, \frac{1}{2}\right)$ Kanál (keď je položka Zdroj nastavená na možnosť TV): Vyberte želaný kanál.
Hudba / Foto (keď je položka Zdroj nastavená na možnosť USB): V zariadení USB vyberte priečinok obsahujúci hudbu alebo súbory fotografií, ktoré chcete prehrať po automatickom zapnutí TV.

- Ak sa v USB zariadení nenachádzajú žiadne hudobné súbory alebo sa nevyberie priečinok obsahujúci hudobný súbor, funkcia časovač nebude správne fungovať.
- Keď sa v zariadení USB nachádza len jedna fotografia, prezentácia sa neprehrá.
- Ak je názov priečinka príliš dlhý, priečinok nemožno zvoliť.
- $\blacktriangleleft$   $\blacktriangleleft$   $\blacktriangle$ – Každé zariadenie USB, ktoré používate, bude mať priradený vlastný priečinok. Keď používate niekoľko kusov rovnakého typu zariadenia USB, uistite sa, že priečinky pridelené jednotlivým zariadeniam USB majú odlišné názvy.
- Pri používaní funkcie Časovač zapnutia vám odporúčame použiť pamäťový kľúč USB a čítačku viacerých kariet.
- Funkcia Časovač zapnutia možno nebude fungovať so zariadeniami USB so zabudovanou batériou, prehrávačmi MP3 alebo PMP od niektorých výrobcov, pretože rozpoznanie týchto zariadení trvá dlhú dobu.
- **Časovač vypnutia:** Môžete nastaviť tri samostatné konfigurácie funkcie Časovač vypnutia. (Časovač vypnutia 1, Časovač vypnutia 2, Časovač vypnutia 3)

◆ So, So - Ne alebo Manuálne. Ak zvolíte položku Manuálne, môžete nastaviť Nastavenie: Vyberte požadovanú možnosť Vyp., Raz, Denne, Po - Pia, Po deň, kedy chcete časovač aktivovať.

 $[\mathscr{D}]$  Značka  $\checkmark$  indikuje zvolený deň.

Čas: Nastavte hodiny a minúty.

# ❑ Ekonomické riešenia

# **Eko riešenie**

- $\lbrack\mathfrak{m}\rbrack$  MENU $\text{III}\rightarrow \text{Syst\'en}\rightarrow \textsf{Eko}$  riešenie  $\rightarrow \textsf{ENTER}$
- Uspora energie: Táto funkcia upravuje jas televízora kvôli zníženiu spotreby energie.
- $\bullet$  Eko senzor pre PDP TV/modely série LED 5 a vyššej s uhlopriečkou 32" :  $\overline{V}$  záujme zdokonalenia úspory energie sa nastavenia obrazu automaticky prispôsobia svetlu v miestnosti.

◀ ▶ Ak nastavíte možnosť Podsvietenie pre LED TV / Sviet. bunky (pre PDP TV , položka Eko senzor bude nastavená na možnosť Vyp..

Min. podsvietenie pre LED TV / Min. sviet. bunky pre PDP TV : Keď je položka Eko senzor nastavená na možnosť Zap., minimálny jas obrazovky možno upraviť manuálne.

- $\mathbb{Z}$  Ak je položka Eko senzor nastavená na možnosť Zap., v závislosti od intenzity svetla okolia sa môže zmeniť jas obrazu (môže mierne stmavnúť alebo sa jemne rozjasniť).
- Vypnúť bez signálu: Na predchádzanie zbytočnej spotrebe energie nastavte, ako dlho má zostať TV zapnutý, keď neprijíma signál. N Vypnuté, keď je počítač v režime úspory energie.
- ◆ Automatické vypnutie: Ak televízor ostane zapnutý počas štyroch hodín bez akéhokoľvek vstupu používateľa, automaticky sa vypne, aby zabránil prehriatiu.

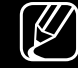

N V niektorých oblastiach môžete nastaviť až 8 hodín.

# ❑ Iné funkcie

# Jazyk ponuky

 $\mathbb{F}_{\mathbb{D}}$  MENU $\mathbb{F}$  → Systém  $\rightarrow$  Jazyk ponuky  $\rightarrow$  ENTER $\mathbb{F}$ 

Nastavuje jazyk ponuky.

Cas autom. ochrany pre LED TV  $\mathbb{R}$  MENU $\mathbb{Z}$  → Systém → Čas autom. ochrany → ENTER $\mathbb{R}$ 

 $\bullet$  Čas autom. ochrany (Vyp. / 2 hodiny / 4 hodiny / 8 hodín / 10 hodín): Ak obrazovka zostane v nečinnosti pri zobrazení statickej snímky po určité časové obdobie definované používateľom, aktivuje sa šetrič obrazovky, aby sa na obrazovke nevytvárali snímky s efektom duchov.

### Ochr. pred vyp. obr. pre PDP TV

### $\binom{R}{m}$  MENU $\text{III}$  → Systém → Ochr. pred vyp. obr. → ENTER $\text{C}$

Na zníženie možnosti vypálenia obrazovky je tento prístroj vybavený technológiou ochrany pred vypálením obrazovky Pixel Shift. Technológia Pixel Shift zabezpečí drobný pohyb obrazu na obrazovke. Nastavenie funkcie času umožňuje naprogramovať čas medzi pohybmi obrazu v minútach.

Váš televízor je vybavený aj nasledujúcimi funkciami na ochranu pred vypálením obrazovky:

- ◀ ▶ ● Posun pixelov
	- Čas autom. ochrany
	- Posúvanie
	- **Bočná sivá**

Posun pixelov: Použitím tejto funkcie môžete televízor nastaviť tak, aby v minútových intervaloch posúval pixely na obrazovke PDP v horizontálnom alebo vertikálnom smere, aby sa minimalizoval efekt vypaľovania obrazu na obrazovke.

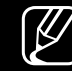

N Dostupné nastavenia technológie Pixel Shift a optimálna konfigurácia

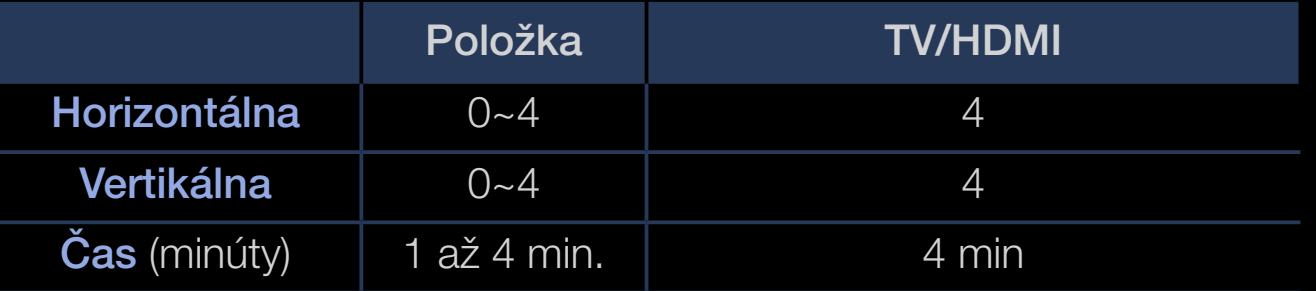

◆ ● ● ● ● Nodnota Posun pixelov sa môže odlišovať v závislosti od veľkosti monitora (palce) a režimu.

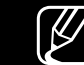

- $[\mathscr{Y}]$  Táto funkcia nie je dostupná v režime **Prisp. veľ. obr.**.
- Cas autom. ochrany: Ak sa na obrazovke zobrazí na istý vami definovaný čas statický obraz, televízor aktivuje šetrič obrazovky, aby sa na obrazovke nevytvárali vypálené snímky ani efekt duchov.
- Posúvanie: Táto funkcia odstraňuje pozostatky snímok na obrazovke osvetľovaním pixelov na PZP podľa daného vzoru. Použite túto funkciu, ak na obrazovke zostali snímky alebo symboly po zobrazení statického obrazu po dlhší čas.
	- N Funkcia na odstránenie pretrvávajúceho obrazu by sa mala spustiť na dlhší čas (približne jednu hodinu), aby sa pretrvávajúci obraz efektívne odstránil z obrazovky. Ak sa pretrvávajúci obraz neodstránil po vykonaní tejto funkcie, zopakujte ju znovu.
	- N Na zrušenie tejto funkcie stlačte akékoľvek tlačidlo na diaľkovom ovládači.
- ◆ Bočná sivá: Keď sledujete televízor s pomerom strán 4:3, používaním funkcie Bočná sivá môžete predísť poškodeniu okrajov obrazovky upravením vyváženia bielej na úplnom ľavom a pravom okraji.

## **Všeobecné**

## $\lbrack\mathfrak{F}\rbrack$  MENU $\Box\hspace{-.02in}\Box$  → Systém → Všeobecné → ENTER $\Box$

● Herný režim: Keď televízor pripájate k hernej konzole, ako napríklad PlayStation™ alebo Xbox<sup>™</sup>, môžete si výberom herného režimu vychutnať realistickejší herný zážitok.

# N POZNÁMKA

- Upozornenia a obmedzenia pre herný režim
- ◀ ▶ zariadenie, nastavte v ponuke nastavení položku Herný režim na – Ak sa má herná konzola odpojiť a má sa pripojiť iné externé možnosť Vyp..
	- Ak zobrazíte ponuku TV v časti Herný režim, obrazovka sa bude mierne chvieť.
- **•** Funkcia Herný režim nie je dostupná v režime TV.
- Po pripojení hernej konzoly nastavte položku Herný režim na možnosť Zap.. Žiaľ, možno si všimnete zníženú kvalitu obrazu.
- Ak je položka **Herný režim** nastavená na možnosť **Zap.**:
	- Položka Režim obrazu je nastavená na možnosť Štandardná a položka Režim zvuku na možnosť Film.
- Uzamknutie panela: Súčasne zablokujte alebo odblokujte všetky tlačidlá na paneli. Keď je aktivovaná funkcia Uzamknutie panela, tlačidlá na paneli nebudú reagovať.
- ◀ ▶ Logo pri spust.: Zobrazí logo Samsung po zapnutí TV.

## **Zmeniť PIN**

## $\mathbb{R}$  MENU $\mathbb{Z}$  → Systém → Zmeniť PIN → ENTER $\mathbb{R}$

Zmeňte svoje heslo nevyhnutné na nastavenie TV.

- N Obrazovka zadávania kódu PIN sa zobrazí pred obrazovkou nastavenia.
- $\mathbb{Z}$  Zadajte váš 4-miestny kód PIN. Zmeňte PIN kód pomocou voľby Zmeniť PIN.

# DivX® video na požiad.

### $\mathbb{R}$  MENU $\mathbb{Z}$  → Systém → DivX® video na požiad. → ENTER $\mathbb{R}$

Zobrazuje autorizovaný registračný kód pre TV. Ak sa pripojíte k webovej lokalite DivX a zaregistrujete sa pomocou 10-miestneho registračného kódu, budete môcť prevziať aktivačný súbor VOD.

Po prehraní pomocou funkcie **Videá** sa registrácia dokončí.

N Ďalšie informácie o DivX® VOD nájdete na lokalite http://vod.divx.com.

# ❑ Používanie funkcie Zoznam zdrojov

# Zoznam zdrojov

- $\lbrack\mathfrak{F}\rbrack$  MENU $\boxplus$  → Aplikácie → Zoznam zdrojov → ENTER $\textcolor{red}{\mathbf{C}}$
- Keď stlačíte tlačidlo **SOURCE**, okamžite sa zobrazí obrazovka **Zdroj**.
- $\mathbb{Z}$  Vybrať môžete len externé zariadenia pripojené k televízoru. V ponuke Zdroj sú vyznačené pripojené vstupy.
- ◆ používateľskej príručke. (Z) Podrobné informácie nájdete v časti "Zmena vstupného zdroja" v

# ❑ Pripojenie zariadenia USB

- 1. Zapnite TV.
- 2. Pripojte USB zariadenie, ktoré obsahuje fotografie, hudobné súbory a filmy ku konektoru USB na bočnej strane TV.
- 3. Keď k televízoru pripojíte zariadenie USB, zobrazí sa kontextové okno. Môžete priamo vybrať možnosť Fotografie, Videá alebo Hudba.

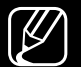

 $[\mathscr{D}]$  Nemusí správne fungovať s multimediálnymi súbormi bez licencie.

- N Zoznam užitočných vecí, ktoré by ste mali vedieť pred používaním funkcie Media Contents (Mediálny obsah)
	- MTP (Media Transfer Protocol) sa nepodporuje.
	- Podporované systémy súborov sú FAT a exFAT.
	- Určité typy digitálnych fotoaparátov a audio zariadení USB nemusia byť kompatibilné s týmto televízorom.
	- Funkcia Media Play podporuje iba formát sekvenčných súborov jpeg.
- ◆ *zariadení USB (MSC). MSC predstavuje zariadenie triedy veľkokapacitného* ● Media Play podporuje iba zariadenia triedy veľkokapacitných úložných výslovne úložného transportného zariadenia. Príkladmi MSC sú malé pamäťové zariadenia a čítačky pamäťových kariet (USB rozbočovače nie sú podporované). Zariadenia by sa mali pripájať priamo k portu USB na televízore.
- Pred pripojením vášho zariadenia k televízoru zálohujte svoje súbory, aby ste ich chránili pred poškodením alebo stratou údajov. Spoločnosť SAMSUNG nenesie zodpovednosť za akékoľvek poškodenie údajov v súboroch alebo stratu údajov.
- Neodpájajte zariadenie USB počas jeho načítavania.
- Čím vyššie je rozlíšenie snímky, tým dlhšie trvá jej zobrazenie na obrazovke.
- Maximálne podporované rozlíšenie pre formát JPEG je 15 360 x 8 640 pixlov.
- V pripaud riepouporovarijon alebo poskoudrijon suborov sa zobrazi ● V prípade nepodporovaných alebo poškodených súborov sa zobrazí hlásenie "Nepodporovaný formát súborov".
	- Funkcie vyhľadávania scény a miniatúr nie sú v režime Videá podporované.
- MP3 súbory s DRM, ktoré ste prevzali z platenej stránky, sa nedajú prehrať. Digital Rights Management (DRM) je technológia, ktorá podporuje vytváranie obsahu, distribúciu a správu obsahu integrovaným a komplexným spôsobom, a to vrátane ochrany práv a záujmov poskytovateľov obsahu, zabránenia nelegálneho kopírovania obsahu, ako aj spravovania fakturovania a dohôd.
- Ak zariadenie USB vyžaduje silný zdroj napájania (viac ako 500 mA alebo 5 V), nemusí byť podporované. Pevný disk pripojený k portu USB nie je podporovaný.
- ◆ **nastaveného v ponuke Čas autom. ochrany**, spustí sa šetrič obrazovky. ▶ ● Ak TV nezaznamená žiadny vstupný signál v rámci časového obdobia
	- Po pripojení k televízoru sa môže automaticky vypnúť režim úspory energie niektorých jednotiek externých diskov.
- Ak sa používa predlžovací kábel USB, zariadenie USB sa nemusí rozpoznať, prípadne sa súbory v zariadení nemusia načítať.
- Ak sa nerozpozná zariadenie USB pripojené k TV, zoznam súborov v zariadení je poškodený alebo niektorý súbor v zozname sa neprehrá, pripojte zariadenie USB k počítaču, naformátujte ho a skontrolujte pripojenie.
- Ak sa súbor odstránený z počítača napriek tomu po spustení funkcie Media Contents (Mediálny obsah) nájde, pomocou položky "Empty the Recycle Bin (Vyprázdniť odpadkový kôš)" ho natrvalo vymažte z počítača.
- ◆ približne 4000, súbory a priečinky sa nemusia zobraziť a niektoré ● Ak počet súborov a priečinkov na úložnom zariadení USB presiahne priečinky sa nemusia otvoriť.

#### Odpojenie zariadenia USB

- 1. Stlačte tlačidlo SOURCE.
- 2. Vyberte požadované zariadenie USB a stlačte tlačidlo TOOLS. Zobrazí sa ponuka Nástroje.
- 3. Vyberte položku Odstrániť USB a potom čakajte, kým sa zvolené zariadenie USB neodpojí. Teraz môžete odpojiť zariadenie USB od televízora.
- N Na odpojenie zariadenia USB od televízora odporúčame použiť funkciu Odstrániť USB.

❑ Používanie funkcie Media Contents (Mediálny obsah)

### $\mathbb{C}\left[\mathbb{A}\right]$  MENU $\mathbb{Z}\rightarrow \mathsf{Aplik}$ ácie  $\rightarrow$  Media Play  $\rightarrow$  ENTER $\mathbb{C}\rightarrow$

Vychutnávajte si fotografie, hudbu a filmové súbory uložené v zariadení triedy veľkokapacitného úložného zariadenia USB (MSC).

- 1. Stlačte tlačidlo MEDIA.P.
- 2. Stlačením tlačidla ◄/► vyberte požadovanú ponuku (Fotografie, Videá, Hudba) a potom stlačte tlačidlo ENTER<sub>E</sub>.
- ◀ ▶ 3. Stlačením tlačidla ◄/► vyberte požadované zariadenie a potom znova stlačte tlačidlo **ENTER**<sub>[4</sub>].
	- 4. Pomocou tlačidiel A/V/◀/► vyberte požadovaný súbor v zozname a potom stlačte tlačidlo ENTER<sup>ce</sup>l alebo tlačidlo Dominatovanje (Prehrať).

#### Prehrávanie vybratých súborov

- 1. Pomocou tlačidla ▲ vyberte položku Možn. v hornej časti každej hlavnej obrazovky a vyberte možnosť Prehrať vybrané.
- 2. Vyberte požadované súbory.
	- N Rámček začiarknutia sa zobrazí naľavo od zvolených súborov.
	- $\mathbb{Z}$  Opätovných stlačením tlačidla **ENTER** $\mathbb{Z}$  zrušíte výber súboru.
- 3. Stlačením tlačidla ▲ vyberte možnosť Prehrať.
	- **M** Výberom položky Vybrať všetko/Zruš. ozn. všetkých môžete vybrať

◆ všetky súbory alebo zrušiť ich výber.

# Prehrávanie fotografií/videa/hudby

Počas prehrávania súboru vyberte stlačením tlačidla ▲/▼/◄/► požadovanú ponuku.

- $\mathcal{P}$  Ak sa ponuka možností nezobrazí, stlačte tlačidlo **TOOLS** alebo tlačidlo ENTER<sub>C</sub>.
- $\mathbb{Z}$  Počas prehrávania môžete použiť aj tlačidlá  $\boxed{\triangleright}/\boxed{\blacksquare}/\boxed{\blacktriangle}$ / $\boxed{\triangleright}$ na diaľkovom ovládaní.
- ◆ Prehrávaní. (2) Ak počas prehrávania stlačíte tlačidlo INFO, môžete si pozrieť informácie o prehrávaní.

## Ponuka prehrávania

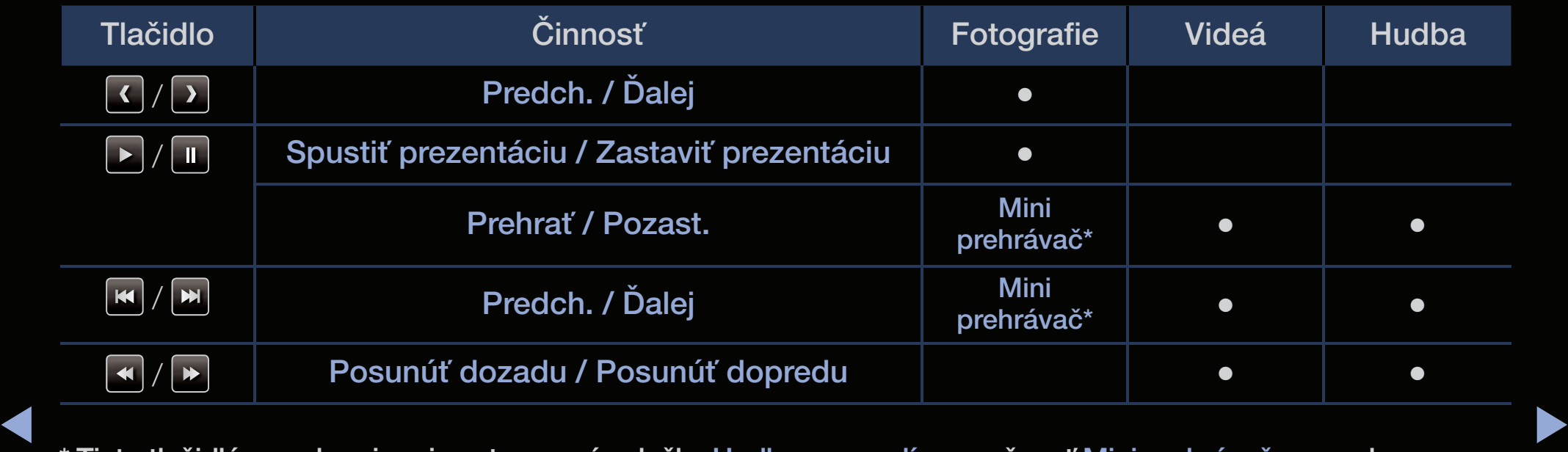

 \* Tieto tlačidlá sa zobrazia pri nastavovaní položky Hudba v pozadí na možnosť Mini prehrávač v ponuke Fotografie.

# ● Fotografie

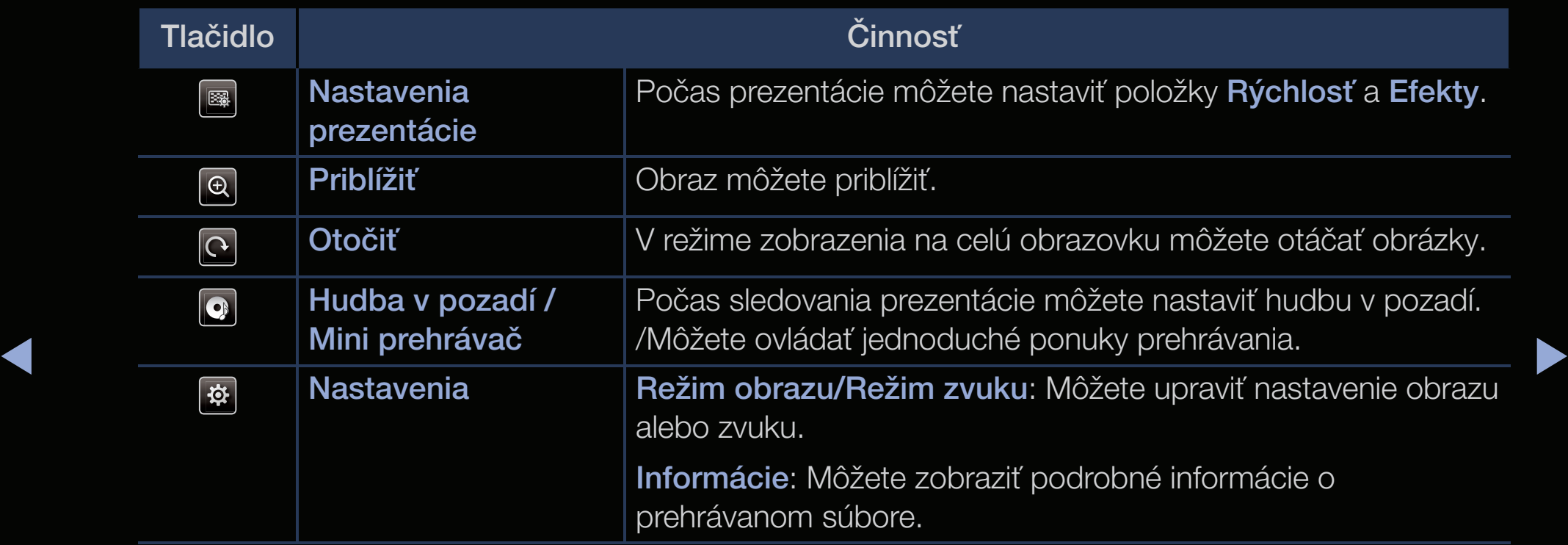

- N Všetky súbory v zozname súborov sa v rámci prezentácie zobrazia v príslušnom poradí.
- N Keď stlačíte tlačidlo ∂ (Prehrať) (alebo tlačidlo ▲ → Možn. → Prezentácia) v zozname súborov, prezentácia sa začne prehrávať okamžite.
- $\mathbb{Z}$  Počas prezentácie môžete upraviť jej rýchlosť pomocou tlačidla  $\blacktriangleleft$  (REW) alebo  $\blacktriangleright$  (FF).

◀ ▶

● Podporované formáty fotografií

[Ø] Podrobnosti nájdete v časti "Technické údaje" v používateľskej príručke.

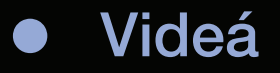

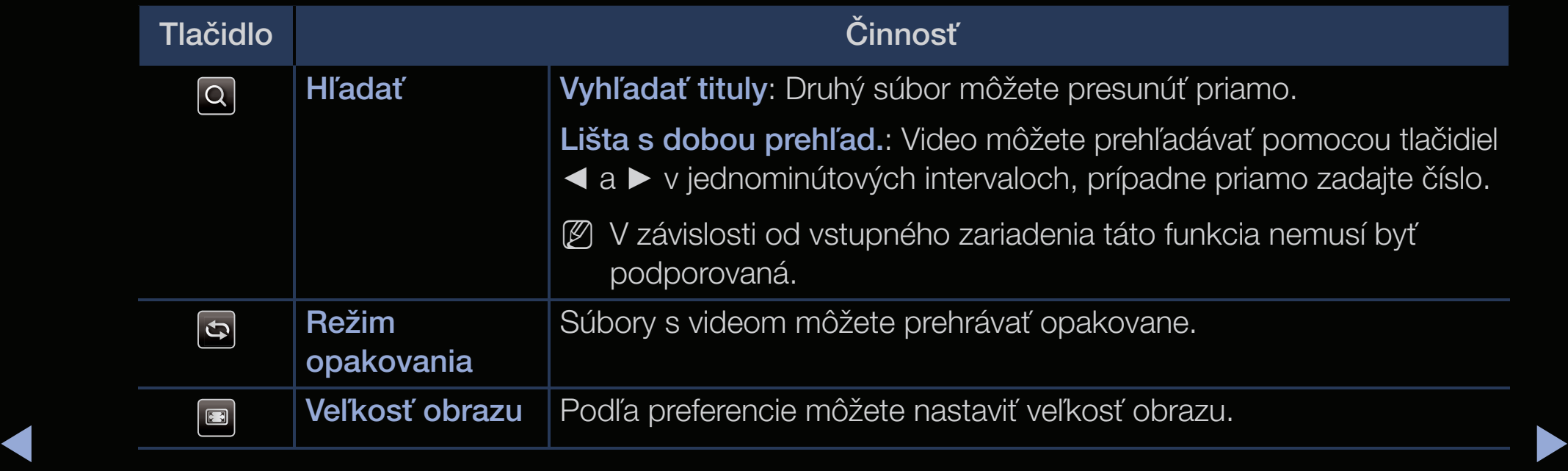

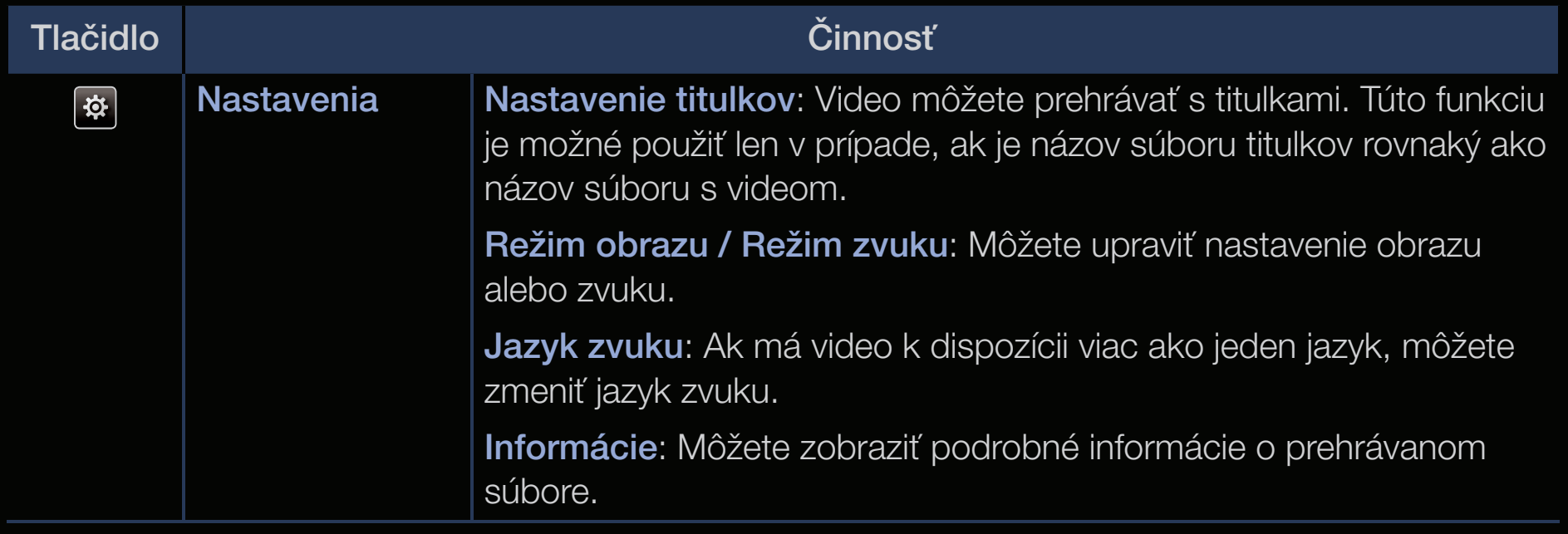

N Ak nie je známa časová dĺžka videa, čas prehrávania a lišta priebehu sa nebudú zobrazovať.

- 
- N V tomto režime si môžete vychutnávať videozáznamy obsiahnuté v hre, avšak samotnú hru hrať nemôžete.
- Podporované formáty videa / titulkov
	- [Ø] Podrobnosti nájdete v časti "Technické údaje" v používateľskej príručke.

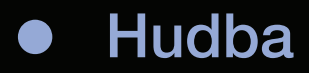

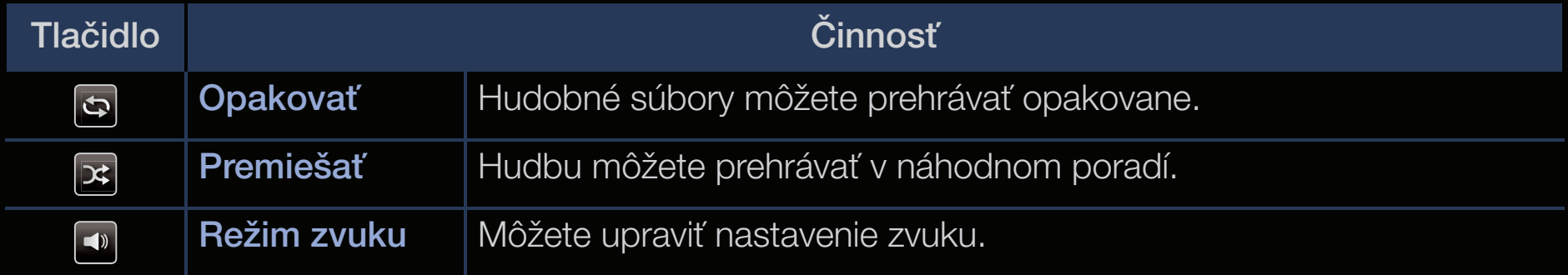

N Zobrazuje len súbory s podporovanou príponou hudobných formátov. Súbory s inými príponami sa nezobrazia ani v prípade, ak sú uložené na rovnakom zariadení USB.

 $\triangleleft$   $\mathbb{Z}$  Ak je pri prehrávaní hudobných súborov zvuk neprirodzený nastavte položku $\blacktriangleright$ N Ak je pri prehrávaní hudobných súborov zvuk neprirodzený, nastavte položku Ekvalizér v ponuke Zvuk. (Nadmerne modulovaný hudobný súbor môže spôsobiť problém so zvukom.)

### Podporované formáty hudby

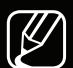

Podrobnosti nájdete v časti "Technické údaje" v používateľskej príručke.

#### Nastavenie kódovacieho jazyka

Ak text nie je podporovaný, nastavte kódovací jazyk.

1. Pomocou tlačidla ▲ vyberte položku Možn. v hornej časti hlavnej obrazovky hudby a vyberte možnosť Kódovanie.

◀ ▶

2. Vyberte požadovaný kódovací jazyk.

# ❑ Používanie 3D funkcie

pre PDP 4900

### Sledovanie TV pomocou funkcie 3D

DÔLEŽITÉ ZDRAVOTNÉ A BEZPEČNOSTNÉ INFORMÁCIE PRE 3D OBRAZ. Prečítajte si a oboznámte sa s nasledujúcimi bezpečnostnými informáciami skôr, ako použijete funkciu 3D televízora.

## A VAROVANIE

- ◀ ▶ závrate, napínanie a bolesti hlavy. Ak zažijete akýkoľvek takýto príznak, ● Niektorí diváci môžu počas pozerania 3D TV cítiť nevoľnosť, ako napríklad prestaňte pozerať na 3D TV, zložte si aktívne 3D okuliare a odpočiňte si.
	- Sledovanie obrazu 3D počas dlhého časového obdobia môže spôsobiť únavu očí. Ak cítite únavu očí, prestaňte sledovať 3D TV, zložte si aktívne 3D okuliare a odpočiňte si.
- Zodpovedná dospelá osoba musí často kontrolovať deti používajúce funkciu 3D. Ak zistíte, že sa sťažujú na unavené oči, bolesti hlavy, závrate alebo napínanie, povedzte im, aby prestali pozerať 3D TV a oddýchli si.
- Aktívne 3D okuliare nepoužívajte na iné účely (ako bežné okuliare, slnečné okuliare, ochranné okuliare atď.)
- Funkciu 3D alebo aktívne 3D okuliare nepoužívajte počas chôdze alebo premiestňovania sa. Používanie funkcie 3D alebo aktívnych 3D okuliarov počas presúvania sa môže spôsobiť zranenia, a to z dôvodu narazenia do predmetov, zakopnutia alebo padnutia.

#### $\left\{\right.$   $\left\{\right.$   $\left\{\right.$   $\left\{\right.$   $\left\{\right.$   $\left\{\right.$   $\left\{\right.$   $\left\{\right. \left\{\right. \$ Pred použitím funkcie 3D...

- 3D aktívne okuliare od predchádzajúcich produktov značky Samsung (IČ typ) alebo od iných výrobcov sa možno nebudú podporovať.
- Po zapnutí TV môže nejaký čas trvať, kým sa 3D zobrazenie optimalizuje.
- Aktívne 3D okuliare nemusia správne fungovať, ak je v ich blízkosti alebo v blízkosti TV zapnutý akýkoľvek iný 3D produkt alebo elektronické zariadenia. Ak sa vyskytne problém, iné elektronické zariadenia držte čo najďalej od aktívnych 3D okuliarov.
- Uistite sa, že zostanete v rámci zorného uhla a v optimálnej vzdialenosti na pozeranie TV, keď sledujete 3D obraz. V opačnom prípade si možno nebudete môcť vychutnať náležité 3D efekty.
- Ideálna vzdialenosť pre sledovanie by mala byť trikrát alebo viackrát väčšia ako výška obrazovky. Odporúčame vám, aby boli oči diváka v jednej rovine s obrazovkou.
- ◆ Ak nemôžete prehrávať 3D videá na niektorých prehrávačoch BD, vytiahnite disk z prehrávača a vložte ho späť alebo reštartujte prehrávač BD.

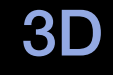

### $\mathbb{P}\left[\mathbb{P}\right]$  MENU $\mathbb{H}\rightarrow$  Obraz  $\rightarrow$  3D  $\rightarrow$  ENTER  $\mathbb{C}\rightarrow$

Táto úžasná nová funkcia vám umožňuje sledovať 3D obsah.

- N Logo "Full HD 3D Glasses™" indikuje kompatibilitu medzi produktmi na displeji a okuliarmi 3D, ktoré sú v zhode s formátom "Full HD 3D Glasses™", pričom neindikujú kvalitu obrazu na produktoch na displeji.
- N V závislosti od formátu zdroja obrazu možno nebudú niektoré 3D režimy dostupné.
- ◆ 图 Pri sledovaní 3D obrazov pri blikajúcom svetle, ako napríklad pri osvetlení žiarivkou (50 Hz až 60 Hz) alebo lampou s tromi vlnovými dĺžkami, si môžete všimnúť mierne blikanie obrazovky. V takom prípade stlmte alebo vypnite svetlo.

### **Režim 3D**

Ak chcete v plnej miere pocítiť 3D efekt, najskôr si nasaďte aktívne 3D okuliare a potom v nižšie uvedenom zozname vyberte položku Režim 3D, ktorá poskytuje najlepší zážitok pri sledovaní 3D videa.

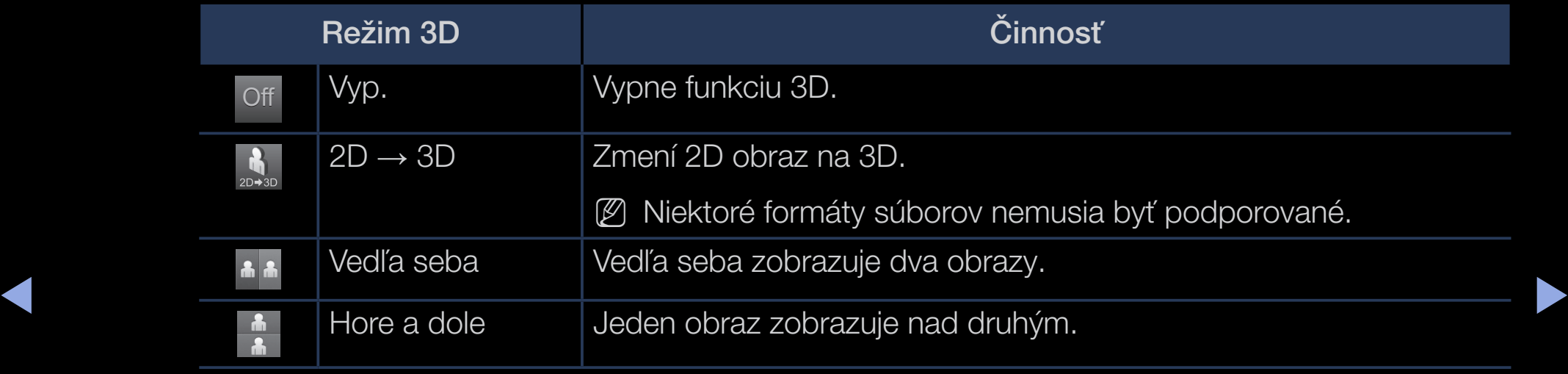

 $\mathbb{Z}$  Položka Režim 3D sa automaticky vypne pri prístupe k funkcii Media Play alebo e-Manual.

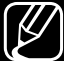

 $\mathbb{Z}$  Položka Režim 3D sa pri zmene zdroja vstupu nastaví na automatické uloženie konfiguračných hodnôt do pamäte.

- 3D perspektíva: Nastavenie celkovej 3D perspektívy obrazu.
- Hĺbka: Nastavenie celkovej hĺbky.
- Zámena Ľ/P: Zámena ľavého a pravého obrazu.
- $3D \rightarrow 2D$ : Zobrazuje len obraz pre ľavé oko.
	- $\left[\bigotimes$  Táto funkcia sa deaktivuje, keď sa Režim 3D nastaví na možnosť " $\frac{1}{20}$  " alebo " off ".
### Podporované rozlíšenie (len 16:9)

#### ● HDMI

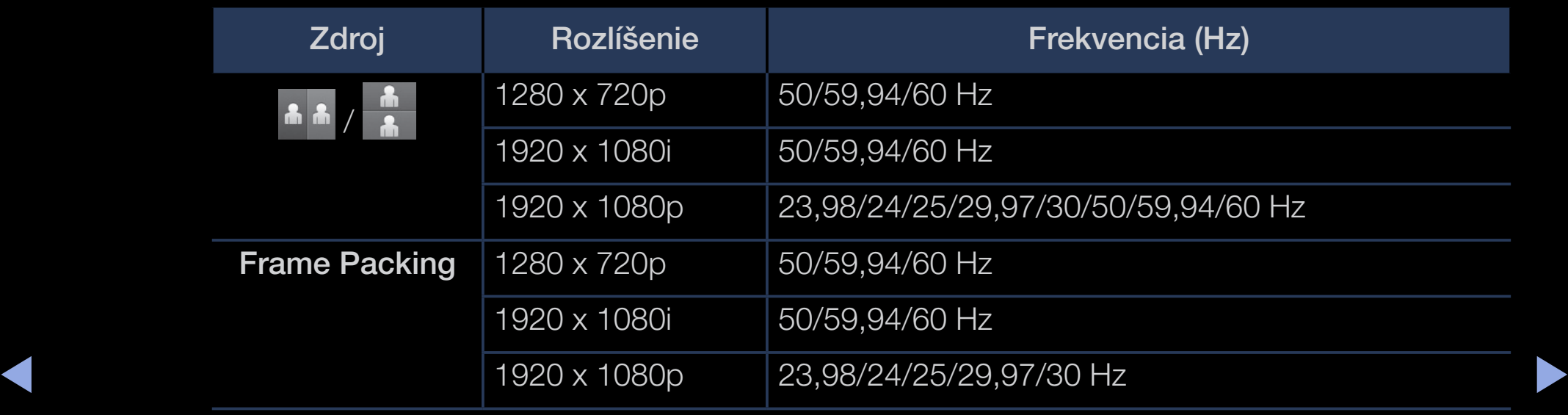

#### Komponenty & DTV

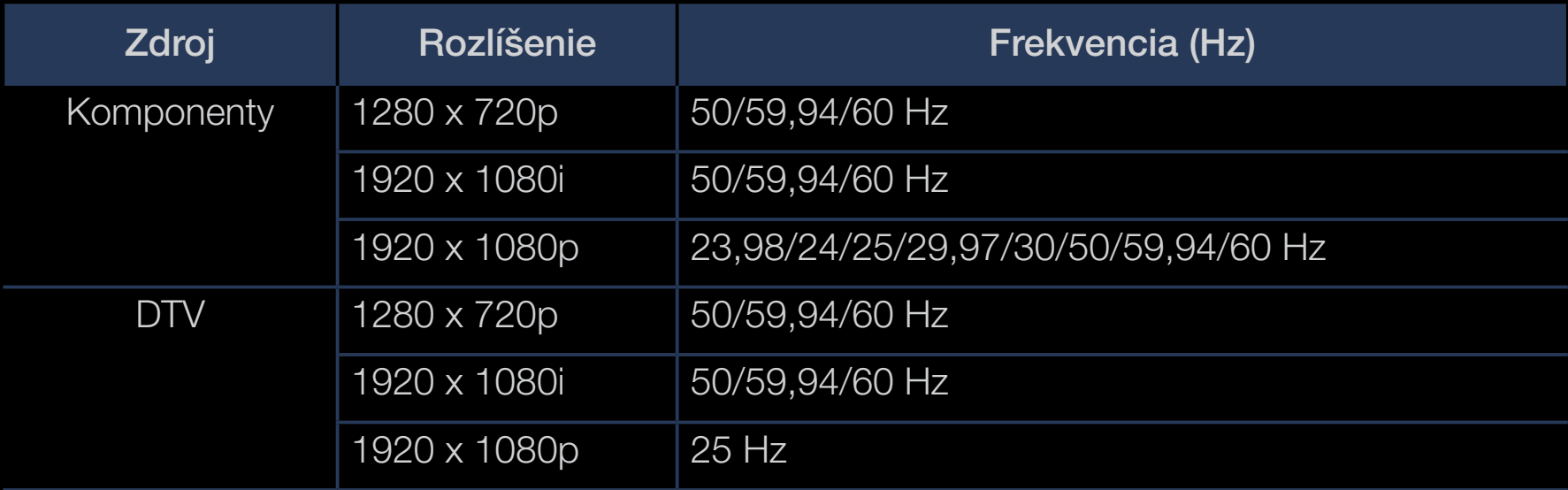

◆ Videá/fotografie (v rámci služby Media Play) Podrobnosti nájdete v časti "Technické údaje" v používateľskej príručke.

# ❑ Zobrazenie príručky e-Manual

## e-Manual

### $\lbrack\mathfrak{F}\rbrack$  MENU $\text{III}\rightarrow$  Podpora  $\rightarrow$  e-Manual  $\rightarrow$  ENTER $\text{C}\rightarrow$

Informácie a pokyny k obsluhe funkcií TV nájdete v príručke uloženej vo vašom TV.

(V) Detailné informácie o obrazovke elektronickej príručky nájdete v časti "Ako používať návod e-Manual" v používateľskej príručke.

# ❑ Používanie samodiagnostiky

## **Samodiagnostika**

- $\lbrack\mathfrak{F}\rbrack$  MENU $\rm I\!I\!I\!I\!I \rightarrow$  Podpora  $\rightarrow$  Samodiagnostika  $\rightarrow$  ENTER $\rm I\!I\!I\!I$
- **Z** Funkcia **Samodiagnostika** môže niekoľko sekúnd trvať, pričom je to súčasť bežnej prevádzky TV.
- **Test obrazu**: Používa sa na kontrolu problémov s obrazom.
- ◀ ▶ Test 3D obrazu pre modely série PDP 4900 : Používa sa na kontrolu problémov s 3D obrazom.
	- **Test zvuku**: Použite vstavanú melódiu na odhaľovanie problémov so zvukom.
		- $N$  Ak nepočujete žiaden zvuk z reproduktorov TV pred vykonaním zvukového testu, uistite sa, že položka Výber reproduktoru je nastavená na možnosť Reproduktor TV v ponuke Zvuk.
- N Melódiu bude možné počuť počas testu aj napriek tomu, že položka Výber reproduktoru je nastavená na možnosť Ext. reprod. alebo je zvuk stlmený stlačením tlačidla MUTE.
- Informácie o signáli (len digitálne kanály): Kvalita príjmu kanálu HDTV je buď ideálna alebo sú kanály nedostupné. Nastavte anténu, aby sa zvýšila intenzita signálu.
- Obnoviť: Obnoví všetky nastavenia na predvolené hodnoty z výroby, okrem nastavení siete.
	- N Obrazovka zadávania kódu PIN sa zobrazí pred obrazovkou nastavenia.
- ◆ △ △ 2adajte váš 4-miestny kód PIN. Zmeňte PIN kód pomocou voľby Zmeniť PIN.

## ❑ Aktualizácia softvéru

## Aktualizácia softvéru

 $\lbrack\mathfrak{F}\rbrack$  MENU $\boxplus$  → Podpora → Aktualizácia softvéru → ENTER $\textcolor{red}{\mathbf{\mathfrak{S}}}$ 

Ponuka Aktualizácia softvéru vám umožňuje aktualizovať softvér televízora na najnovšiu verziu.

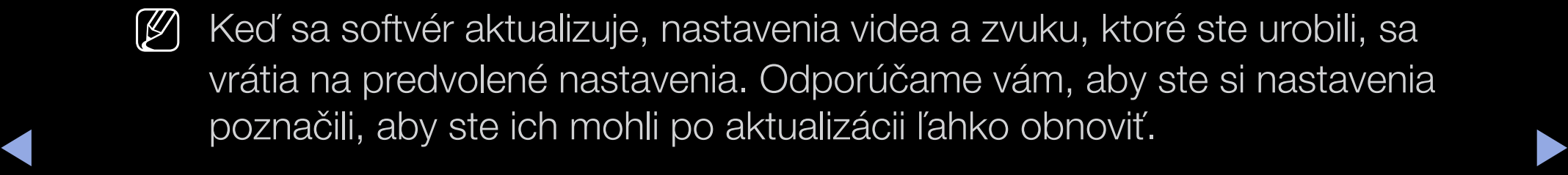

#### Aktualizovať teraz

Firmvér televízora možno aktualizovať pomocou pripojenia USB alebo prostredníctvom signálu vysielania.

- Cez USB: Pripojte k televízoru jednotku USB obsahujúcu aktualizáciu firmvéru prevzatú z lokality www.samsung.com.
	- N Dávajte pozor, aby ste počas priebehu aktualizácií neodpojili napájanie alebo nevybrali jednotku USB. TV sa po dokončení aktualizácie firmvéru automaticky vypne a zapne.

- Cez kanál: Aktualizujte softvér pomocou signálu vysielania.
	- N Ak túto funkciu zvolíte počas prenosu softvéru, softvér sa automaticky vyhľadá a prevezme.
	- $\mathbb{Z}$  Čas potrebný na prevzatie softvéru závisí od stavu signálu.
- Autom. aktualizácia: Táto možnosť aktualizuje TV, keď je v pohotovostnom režime. Umožňuje to automatickú aktualizáciu TV, keď sa nepoužíva. Z dôvodu priebehu interných procesov televízora môže obrazovka slabo svietiť. Môže to trvať viac ako 1 hodinu, až kým sa nedokončí prevzatie softvéru.
- Spravovať satelitné kanály pre modely série LED 5070

◆ Ned je anténa nastavená na možnosť Satelit) Umožňuje spravovať prevzatý softvér prostredníctvom satelitného kanála.

# ❑ Zmena možnosti Režim použitia

## Režim použitia

#### $\lbrack\mathfrak{F}\rbrack$  MENU $\text{III}\rightarrow$  Podpora → Režim použitia → ENTER $\text{C}\rightarrow$

Vyberte možnosť Režim použitia vhodnú pre vaše prostredie. Dôrazne vám odporúčame vybrať režim Domáce použitie.

- Domáce použitie: Režim Domáce použitie je predvolené nastavenie.
- vyberiete režim Ukáž. v obch., niektoré funkcie nebudú dostupné a každých ● Ukáž. v obch.: Režim Ukáž. v obch. je určený len do priestorov predajní. Ak 30 minút sa obnovia nastavenia obrazu.

## ❑ Zobrazenie kontaktných informácií spoločnosti Samsung

## ■ Kontaktovať Samsung

#### $\lbrack\mathfrak{F}\rbrack\rbrack$  MENU $\boxplus$  → Podpora → Kontaktovať Samsung → ENTER $\textcolor{red}{\mathbf{\mathsf{C}}}\rightarrow$

Tieto informácie si pozrite v prípade, ak váš televízor nefunguje správne alebo ak chcete aktualizovať softvér. Nájdete tu informácie týkajúce sa našich telefonických centier a postupu preberania produktov a softvéru.

# ❑ Používanie funkcie Futbalový režim

#### ■ Futbalový režim roolsa

#### $\left[\begin{smallmatrix}\mathfrak{F}\mathfrak{m}\end{smallmatrix}\right]$ MENUIII → Aplikácie → Futbalový režim → ENTER<sup>II</sup>

Tento režim poskytuje optimalizované podmienky na sledovanie športových programov.

- **A** (**Priblížiť**): Pozastavenie prehrávania a rozdelenie obrazu na 9 častí. Výberom požadovanej časti ju priblížite. Opätovným stlačením tlačidla znova spustíte prehrávanie.
- ◀ ▶ Keď je režim Futbal zapnutý, režim obrazu a zvuku sa nastaví na možnosť Štadión automaticky.
	- $\mathcal{P}$  Ak televízor vypnete počas sledovania **Futbalový režim**, funkcia **Futbalový** režim sa vypne.
	- (4) Keď je spustená Dátová služba, nie je dostupná funkcia Priblížiť.

## ❑ Používanie satelitného systému

pre modely série LED 5070

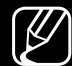

N Podrobnosti nájdete v doplnkovej webovej príručke na našej webovej lokalite "www.samsung.com".

## ❑ Používanie bezdrôtovej siete

pre LED série 5000 (len VB)/ pre PDP série 4900

N Podrobnosti nájdete v doplnkovej webovej príručke na našej webovej lokalite "www.samsung.com".

## ❑ Správa zapojených sieťových zariadení

pre modely série PDP 4900

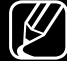

◀

N Podrobnosti nájdete v doplnkovej webovej príručke na našej webovej lokalite "www.samsung.com".

## ❑ Používanie funkcií DLNA

pre modely série PDP 4900

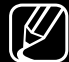

◀

N Podrobnosti nájdete v doplnkovej webovej príručke na našej webovej lokalite "www.samsung.com".